Your Global Automation Partner

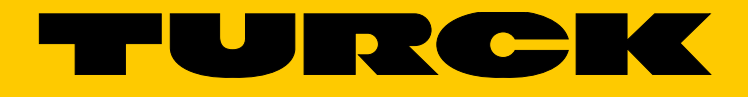

# PROFINET-Controller/-Device Inbetriebnahme in CODESYS 3

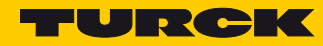

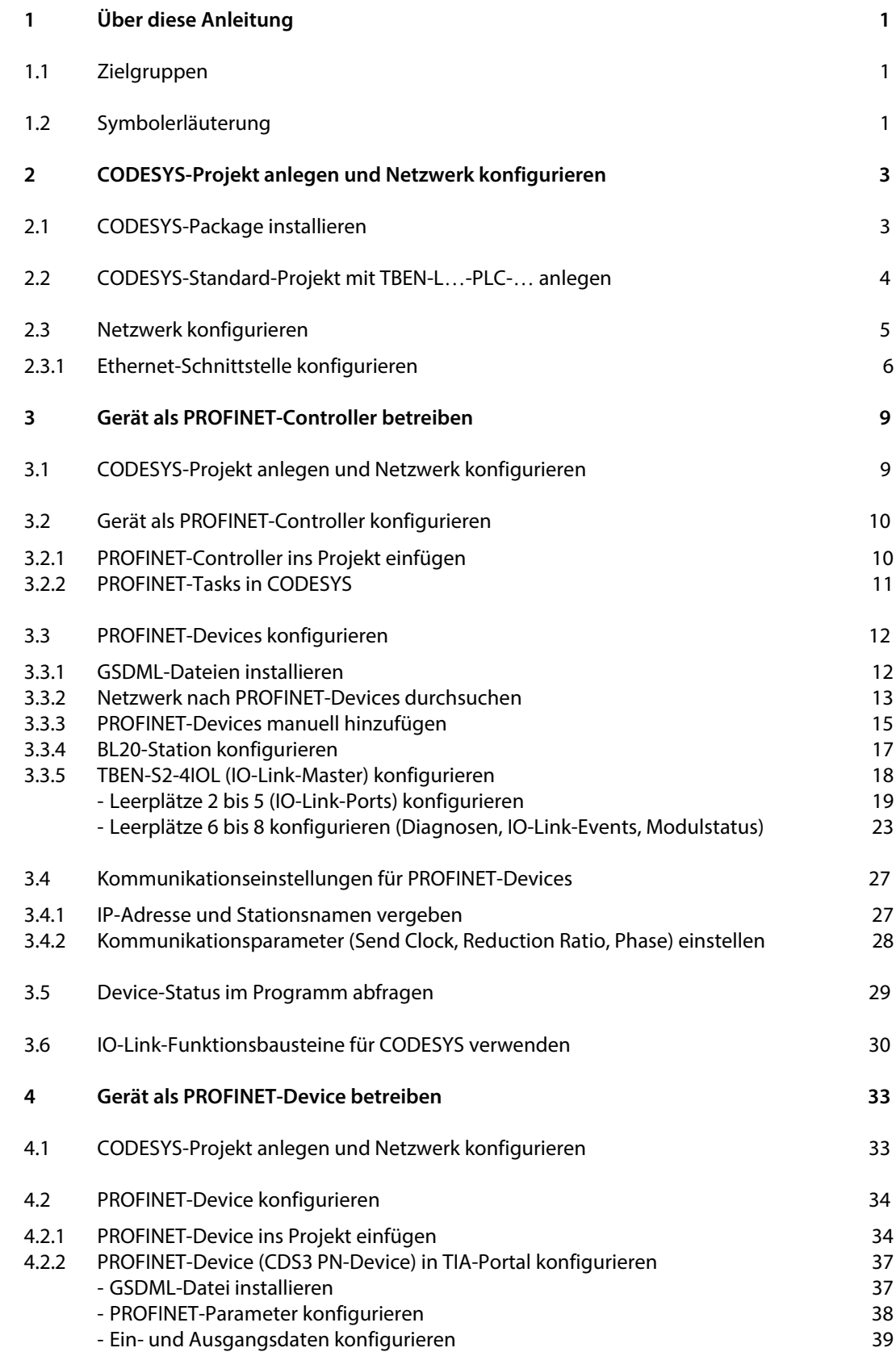

Hans Turck GmbH & Co. KG | T +49 208 4952-0 | F +49 208 4952-264 | more@turck.com | www.turck.com

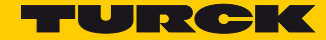

# <span id="page-4-0"></span>1 Über diese Anleitung

Die Anleitung beschreibt am Beispiel der kompakten Steuerung TBEN-L…-PLC-10 die Inbetriebnahme der CODESYS 3-Programmierbaren Turck-Geräte als PROFINET-Controller und PROFINET-Device.

Die Anleitung gilt für die folgenden Geräte:

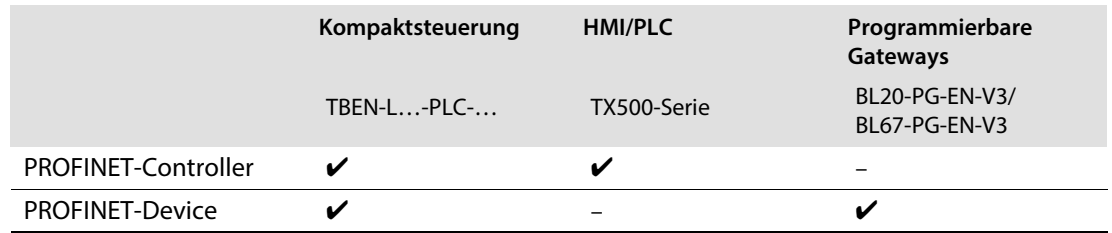

## <span id="page-4-1"></span>1.1 Zielgruppen

Die vorliegende Anleitung richtet sich an fachlich geschultes Personal und muss von jeder Person sorgfältig gelesen werden, die das Gerät montiert, in Betrieb nimmt, betreibt, instand hält, demontiert oder entsorgt.

## <span id="page-4-2"></span>1.2 Symbolerläuterung

In dieser Anleitung werden folgende Symbole verwendet:

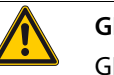

#### **GEFAHR!**

GEFAHR kennzeichnet eine unmittelbar gefährliche Situation mit hohem Risiko, die zu Tod oder schwerer Verletzung führt, wenn sie nicht vermieden wird.

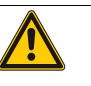

#### **WARNUNG!**

WARNUNG kennzeichnet eine möglicherweise gefährliche Situation mit mittlerem Risiko, die zu Tod oder schwerer Verletzung führen kann, wenn sie nicht vermieden wird.

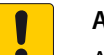

#### **ACHTUNG!**

ACHTUNG kennzeichnet eine Situation, die möglicherweise zu Sachschäden führt, wenn sie nicht vermieden wird.

#### **HINWEIS**  $\mathbf{r}$

Unter HINWEIS finden Sie Tipps, Empfehlungen und wichtige Informationen. Die Hinweise erleichtern die Arbeit, enthalten Infos zu speziellen Handlungsschritten und helfen, Mehrarbeit durch falsches Vorgehen zu vermeiden.

#### **HANDLUNGSAUFFORDERUNG**

Dieses Symbol kennzeichnet einzelne Handlungsschritte, die der Anwender durchzuführen hat.

#### **HANDLUNGSRESULTAT**

Dieses Symbol kennzeichnet relevante Ergebnisse der Handlungsschritte

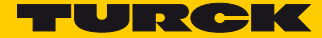

# <span id="page-6-2"></span><span id="page-6-0"></span>2 CODESYS-Projekt anlegen und Netzwerk konfigurieren

Turck stellt die für die Geräte aktuell freigegebene CODESYS-Version auf **[www.turck.com](http://pdb2.turck.de/de/DE/products/0000003300032b120005003a)** zur Verfügung. Die erforderlichen Turck-Geräte-Packages sind in dieser Version enthalten.

- CODESYS V3 von **[www.turck.com](http://pdb2.turck.de/de/DE/products/0000003300032b120005003a)** herunterladen und installieren.
- → Die installierte Version von CODESYS enthält alle erforderlichen CODESYS-Packages und Gerätebeschreibungsdateien.

## <span id="page-6-1"></span>2.1 CODESYS-Package installieren

Bei der Verwendung einer anderen CODESYS-Installation muss zunächst das Package des verwendeten Turck-Gerätes installiert werden.

- Das CODESYS-Package für das verwendete Gerät **[www.turck.com](http://pdb2.turck.de/de/DE/products/0000003300032b120005003a)** herunterladen. Im folgenden Beispiel wird die TBEN-L…-PLC-10 verwendet.
- $\triangleright$  Package über den CODESYS Package Manager "Tools  $\rightarrow$  Package Manager" installieren.

| <b>P</b> Package Manager                        |         |                                    |                 |                          | $\mathbf{x}$                                                                                |
|-------------------------------------------------|---------|------------------------------------|-----------------|--------------------------|---------------------------------------------------------------------------------------------|
| Bereits installierte Packages:<br>Aktualisieren |         |                                    | Sortieren nach: | Name<br>▼                | Installieren                                                                                |
| Name                                            | Version | Installationsdatum                 | Update-Info     | Lizenzinformation        | Deinstallieren                                                                              |
| TBEN-Lx-PLC                                     | 1.0.3.0 | 23.11.2016                         |                 | Keine Lizenz erforderlic | Details                                                                                     |
|                                                 |         |                                    |                 |                          | Updates<br>Updates suchen<br>Download<br>CODESYS Store<br>Bewertung<br><b>CODESYS Store</b> |
| $\blacktriangleleft$                            |         | $\mathbf{m}$                       |                 | ħ                        |                                                                                             |
| Versionen anzeigen                              |         | Im Hintergrund nach Updates suchen |                 |                          | Schließen                                                                                   |

Abb. 1: Package Manager in CODESYS

Das CODESYS-Package enthält alle erforderlichen Dateien:

- CODESYS-Device Description,
- CODESYS-Bibliotheken,
- GSDML-Datei,
- EDS-Datei,
- …

# <span id="page-7-0"></span>2.2 CODESYS-Standard-Projekt mit TBEN-L...-PLC-... anlegen

Ein neues Standard-Projekt mit der TBEN-L...-PLC-... als CODESYS-Gerät erstellen.

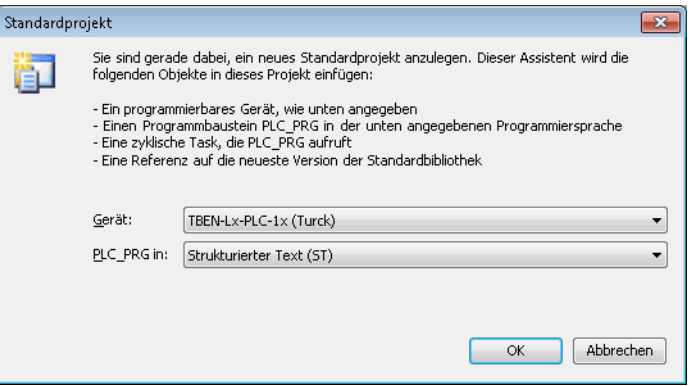

Abb. 2: Auswahl der TBEN-L...-PLC-... als CODESYS-Gerät

**→** Das CODESYS-Projekt wird angelegt.

| TBEN-Lx-PLC-10.project* - CODESYS<br>Bearbeiten Ansicht Projekt Erstellen Online<br>Datei<br>ħ<br>œ<br>RН. | Debug<br><b>Tools</b> | Hilfe<br>Fenster                     |                          |                                                         |                                                                                                    |  | $ \blacksquare$               |
|----------------------------------------------------------------------------------------------------|-----------------------|--------------------------------------|--------------------------|---------------------------------------------------------|----------------------------------------------------------------------------------------------------|--|-------------------------------|
| Geräte<br>$-4$<br>$\times$<br>$\overline{\phantom{0}}$<br>84)<br>TBEN-Lx-PLC-10                            | LEDs x<br>∩           |                                      |                          |                                                         |                                                                                                    |  |                               |
| 自.<br>Device (TBEN-Lx-PLC-1x)                                                                              | LEDs E/A-Abbild       | Suche                                |                          |                                                         | Filter Alle anzeigen<br>Typ<br>E.,<br>Beschreibung<br><b>BIT</b><br>LED 4 (Grün)<br>LED 4 (Rot)<br>BIT<br>LED 5 (Grün)<br><b>BIT</b><br>LED 5 (Rot)<br>BIT<br>LED 6 (Grün)<br>BIT<br>BIT<br>LED $6$ (Rot)<br>LED 7 (Grün)<br>BIT<br>LED 7 (Rot)<br><b>BIT</b><br>APPL LED (Grün)<br>BIT<br>BIT<br>APPL LED (Rot)<br>$\gamma_{\odot}$ = Auf bestehende Variable mappen |  |                               |
| 中国 SPS-Logik                                                                                               | Status                | Varia                                | M Kanal                  | Adresse                                                 |                                                                                                    |  |                               |
| <b>E</b> Application                                                                                       |                       | ۰.                                   | LED 4 (Grün)             | %QX8000.0                                               |                                                                                                    |  |                               |
| <b>fill</b> Bibliotheksverwalter                                                                           | Information           | ۰,                                   | LED 4 (Rot)              | %OX8000.1                                               |                                                                                                    |  |                               |
| $\parallel$ PLC PRG (PRG)                                                                                  |                       | ۰.                                   | LED 5 (Grün)             | %QX8000.2                                               |                                                                                                    |  |                               |
| 国 kg Taskkonfiguration                                                                                     |                       | ۰,                                   | LED 5 (Rot)              | %QX8000.3                                               |                                                                                                    |  |                               |
| LEDs (LEDs)                                                                                                |                       | 56                                   | LED 6 (Grün)             | %OX8000.4                                               |                                                                                                    |  |                               |
| 中 图 Local IO (Local IO)                                                                                    |                       | ا ا                                  | LED 6 (Rot)              | %QX8000.5                                               |                                                                                                    |  |                               |
| $\mathbf{H}$ $\mathbf{I}$ DXP (DXP)<br>Đ.                                                                  |                       | ۰.                                   | LED 7 (Grün)             | %QX8000.6                                               |                                                                                                    |  |                               |
| Diagnosen (Diagnosen)                                                                                      |                       | ×.                                   | LED 7 (Rot)              | %OX8000.7                                               |                                                                                                    |  |                               |
| BM 1<br>VAUX Control (VAUX Control)                                                                        |                       | ۰,                                   | APPL LED (Gr             | %OX8001.0                                               |                                                                                                    |  |                               |
| <b>Hi</b> Modulstatus (Modulstatus)<br>$\lambda$ COMO                                                      |                       | ×.                                   | APPL LED (Rot)           | %OX8001.1                                               |                                                                                                    |  |                               |
| $\sum$ COM1<br>$2$ CANbus                                                                                  |                       |                                      | Mapping zurücksetzen     | Variablen aktualisieren:                                |                                                                                                    |  | Einstellungen des übergec     |
|                                                                                                    |                       |                                      | = Neue Variable erzeugen |                                                         |                                                                                                    |  |                               |
|                                                                                                    |                       | Buszyklus-Optionen<br>Buszyklus-Task |                          | Zykluseinstellungen des übergeordneten Busses verwenden |                                                                                                    |  |                               |
| $\overline{ }$<br>m<br>٠                                                                                   |                       | $\blacksquare$                       |                          | m.                                                      |                                                                                                    |  |                               |
|                                                                                                    |                       | Letzter Build @ 0 @ 0                | Precompile: $\sqrt{}$    |                                                         |                                                                                                    |  | Aktueller Benutzer: (niemand) |

<span id="page-7-1"></span>Abb. 3: CODESYS-Projekt

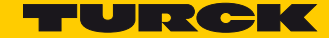

Das Projekt enthält neben der SPS-Logik

- **5 LEDs, frei im Programm zu verwenden (LEDs)**
	- Die LEDs belegen je 2 Bit in den Prozessausgangsdaten des Gerätes und sind automatisch auf die Ausgangsbits %QX8000.0 bis %QX8001.1 gemappt (siehe **[Abb. 3:](#page-7-1) [CODESYS-Projekt](#page-7-1)  [\(Seite 4\)](#page-7-1)**).
- **Lokale I/O (Local\_IO)**
	- Konfiguration und Prozessdaten der lokalen I/Os des Gerätes sowie der VAUX-Funktionalität
	- Diagnose der lokalen I/Os und Modulstatus
- **2 serielle Schnittstellen (COM0 und COM1)**
	- Anschluss von RS232- oder RS485-Geräten
- **1 CAN-Schnittstelle (CANbus)**
	- Verwendung des Gerätes als CANopen-Device, CANopen-Manager oder als SAE J1939 Manager

#### <span id="page-8-0"></span>2.3 Netzwerk konfigurieren

Ein Doppelklick auf den Eintrag "Device (TBEN-Lx-PLC-1x)" öffnet die Registerkarte "Device".

> Netzwerk über die Schaltfläche "Netzwerk durchsuchen" nach der TBEN-L...-PLC-10 durchsuchen und das Gerät auswählen.

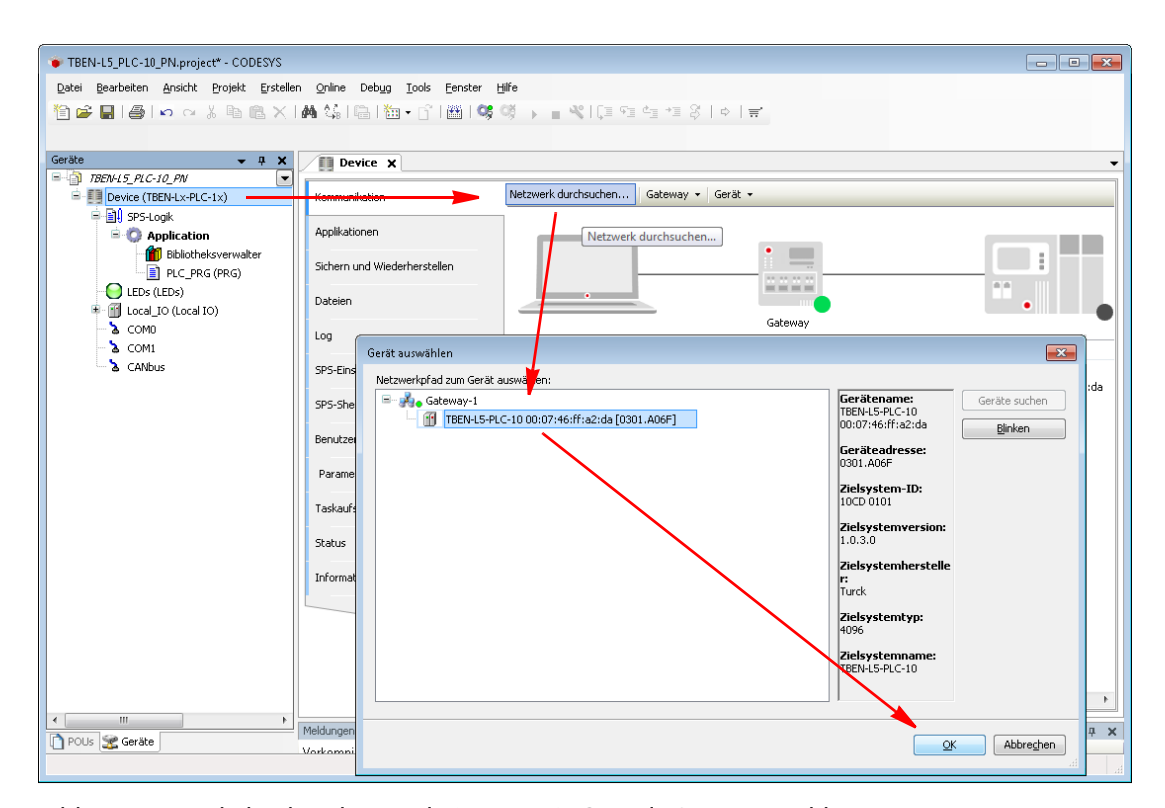

Abb. 4: Netzwerk durchsuchen und TBEN-L…-PLC-10 als Gerät auswählen

#### <span id="page-9-0"></span>2.3.1 Ethernet-Schnittstelle konfigurieren

Ein Rechtsklick auf den Eintrag "Device (TBEN-Lx-PLC-1x)" öffnet das Kontextmenü.

▶ Ethernet-Schnittstelle über die Funktion "Gerät anhängen..." hinzufügen.

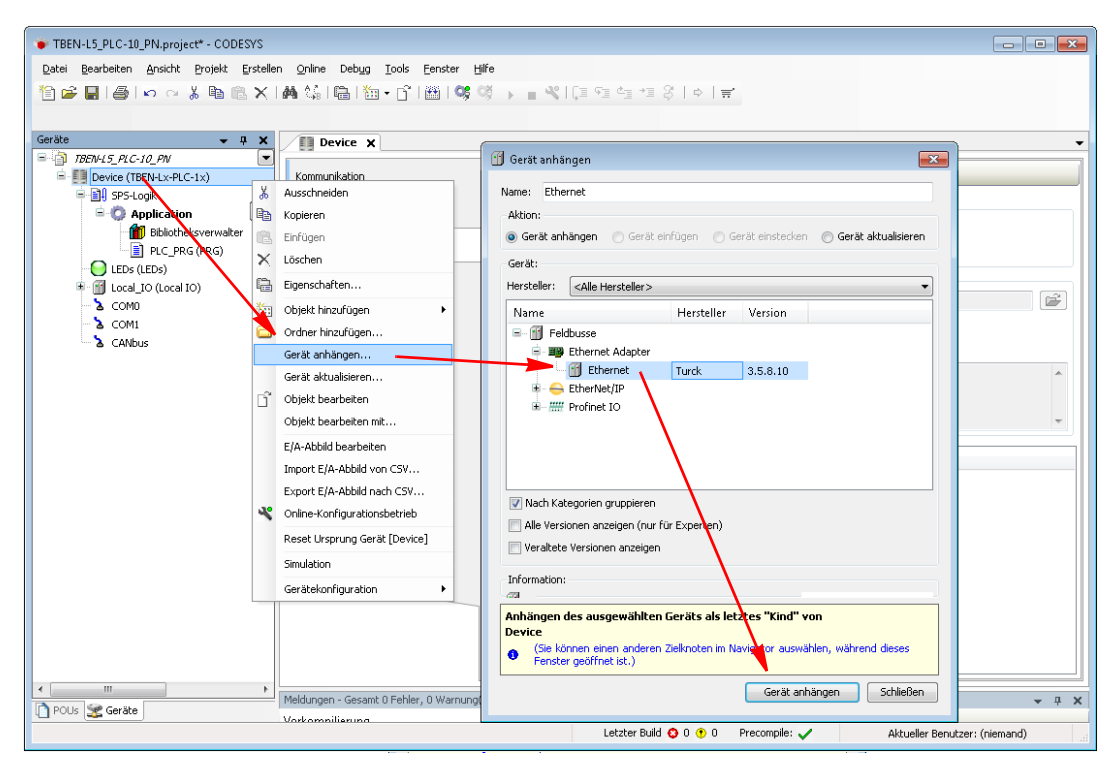

Abb. 5: Ethernet-Schnittstelle anhängen

**→** Die Ethernet-Schnittelle erscheint im Projektbaum.

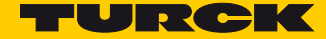

Per Doppelklick auf die Ethernet-Schnittstelle im Projektbaum die Registerkarte "Ethernet" öffnen.

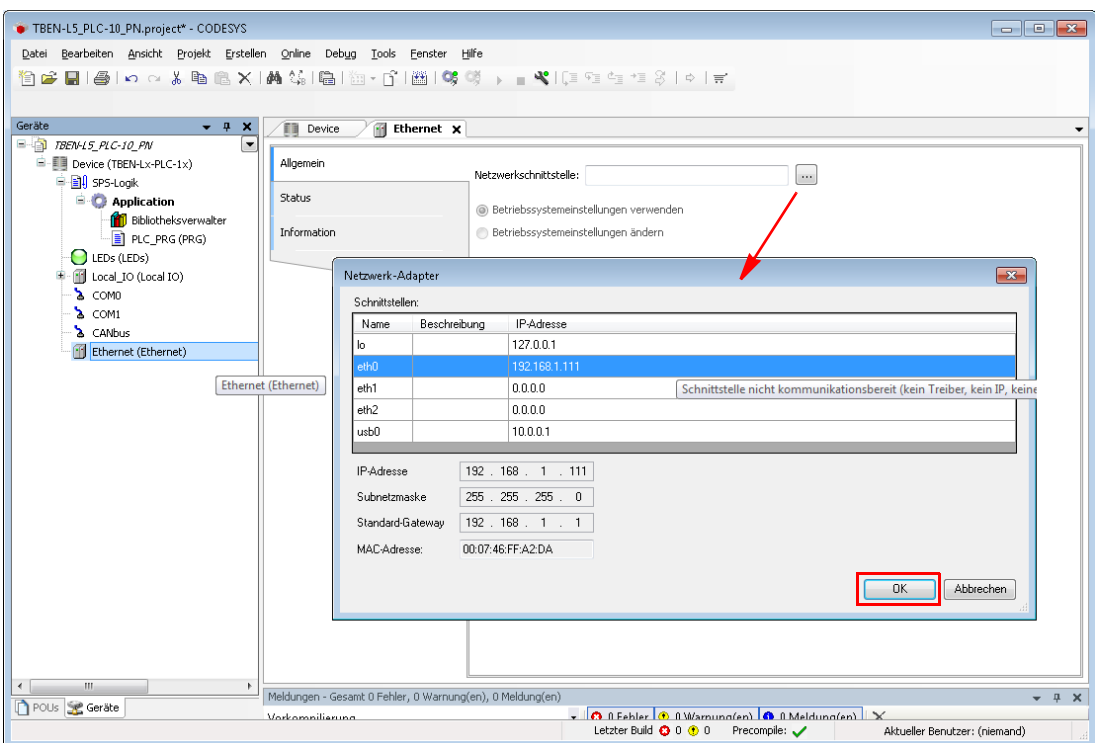

Abb. 6: Ethernet-Schnittstelle konfigurieren

Die IP-Adresse der Netzwerkschnittstelle entspricht der IP-Adresse der TBEN-L...-PLC-....

- > Eintrag "eth0" unter "Netzwerkschnittstelle" auswählen.
- Die Einstellung der IP-Adresse erfolgt automatisch.

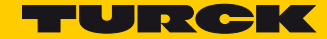

# <span id="page-12-0"></span>3 Gerät als PROFINET-Controller betreiben

#### Verwendete Hardware

- Steuerung:
	- TBEN-L5-PLC-10
- $\blacksquare$  I/Os:
	- TBEN-S1-8DXP
	- TBEN-S2-4IOL mit:

IO-Link Port 1: Turck Temperatursensor, TS-530-LI2UPN8X-H1141-L016, IO-Link V1.0 IO-Link Port 2: generische Portkonfiguration, je 1 Byte IO-Link Ein-und Ausgangsdaten IO-Link Port 3: Turck Ultraschallsensor, RU40U-M18E-LiU2PN8X2T-H1151, IO-Link V1.1 IO-Link Port 4: generische Portkonfiguration, als Digitaleingang verwendet

– BL20-E-GW-EN mit: I/O-Modul 1: BL20-E-2CNT-2PWM I/O-Modul 2: BL20-2DO-24VDC-0.5A-P I/O-Modul 3: BL20-2AI-I(0/4…20MA)

#### Verwendete Software

- CODESYS V3, 3.5.8 Patch 1
- TBEN-L...-PLC-1...\_V1.0.3.0.package

# <span id="page-12-1"></span>3.1 CODESYS-Projekt anlegen und Netzwerk konfigurieren

 CODESYS-Projekt anlegen und Netzwerk konfigurieren gemäß **[Kapitel 2](#page-6-2)**, **[CODESYS-Projekt](#page-6-2)  [anlegen und Netzwerk konfigurieren](#page-6-2)**.

# <span id="page-13-0"></span>3.2 Gerät als PROFINET-Controller konfigurieren

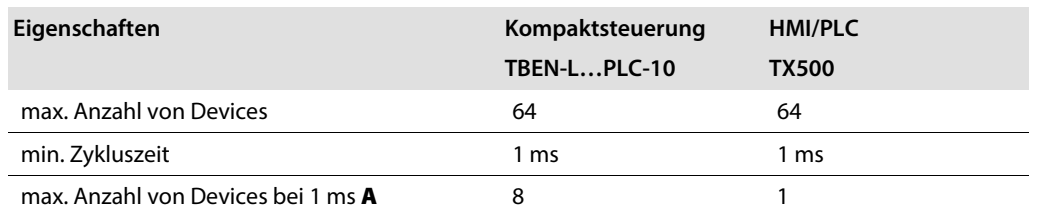

A Die Angabe bezieht sich auf Standard PROFINET-Devices mit bis zu 4 Byte Prozessdaten wie z.B. digitale I/O-Module. Bei PROFINET-Devices mit deutlich mehr Prozessdaten (50 … 400 Byte) wie z.B. IO-Link, RFID oder seriellen COM-Schnittstellen muss die Zykluszeit ggf. auf 2, 4 oder 8 ms erhöht werden.

#### <span id="page-13-1"></span>3.2.1 PROFINET-Controller ins Projekt einfügen

Verwendet wird der PN-Controller von 3S – Smart Software Solutions GmbH.

▶ PN-Controller über die Funktion "Gerät anhängen..." an die Ethernet-Schnittstelle anhängen.

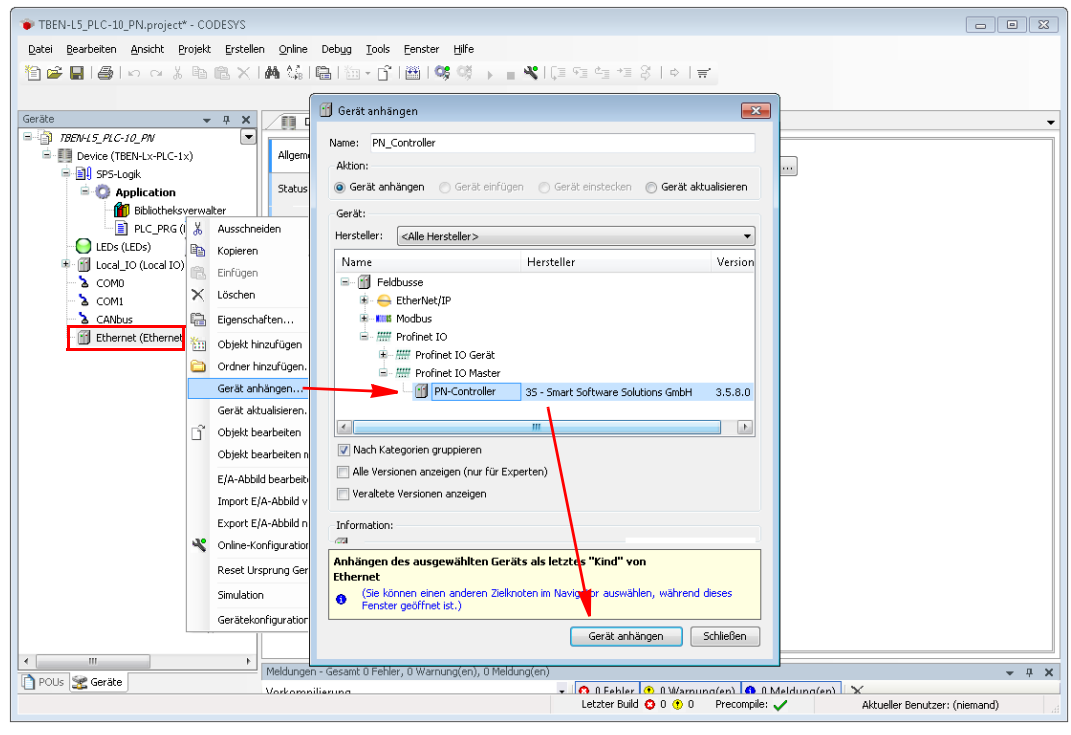

Abb. 1: PN-Controller anhängen

Der PROFINET-Controller erscheint im Projektbaum.

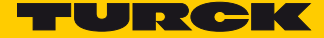

 Per Doppelklick auf den PN-Controller im Projektbaum die Konfiguration des PN-Controllers öffnen.

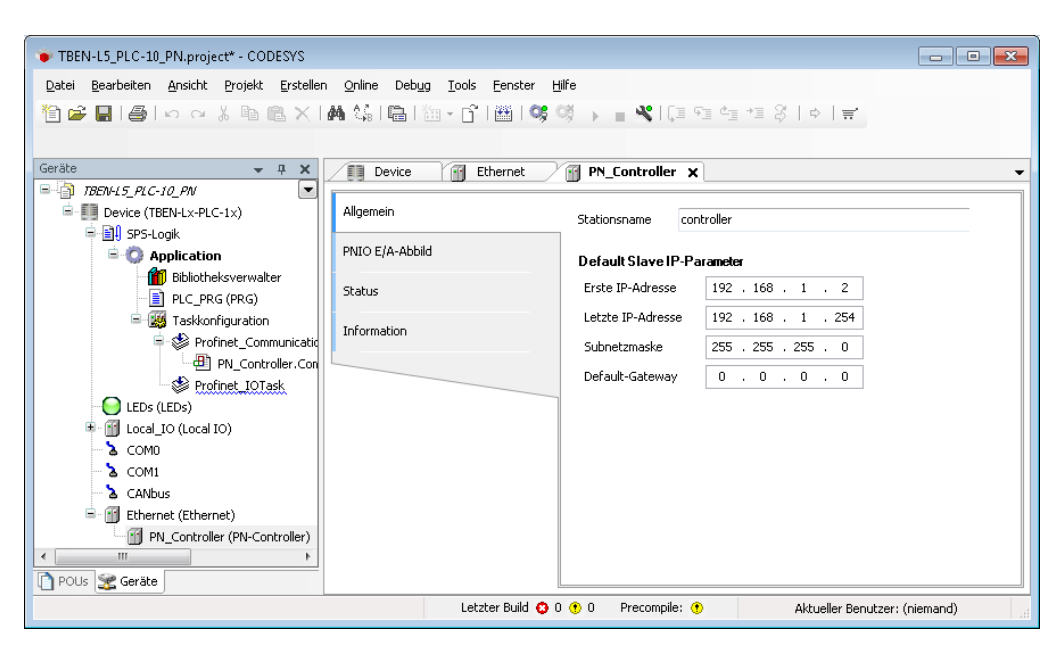

Abb. 2: PN-Controller im Projektbaum

### **HINWEIS**

Die Device-Adressen unter "Default Slave IP-Parameter" und die Ethernet-Schnittstelle der TBEN-L...-PLC-... müssen im selben Subnetz liegen.

#### <span id="page-14-0"></span>3.2.2 PROFINET-Tasks in CODESYS

Die folgenden PROFINET-Tasks werden dem Projekt automatisch hinzugefügt, sobald ein PROFINET-Controller an die Ethernet-Schnittstelle angehängt wird.

■ Profinet\_CommunicationTask

Diese Task ist zuständig für die azyklischen Kommunikationsdienste wie Verbindungsaufbau, Konfiguration der Slaves oder Diagnose. Diese Dienste sind wegen sehr geringer Echtzeitanforderungen nicht zeitkritisch, daher ist die Task niederprior (Default: Priorität 30, Zyklusintervall 10 ms). Bei Anwendungen mit einer großen Anzahl von Slaves kann es erforderlich sein, das Zyklusintervall der Task zu verlängern.

■ Profinet\_IOTask

Diese Task ist zuständig für den eigentlichen PROFINET IO-Echtzeitdatenverkehr. Sie steuert den PROFINET-Master-Stack und sollte hochprior eingestellt sein (Default: Priorität 1, Zyklusintervall 1 ms).

# <span id="page-15-0"></span>3.3 PROFINET-Devices konfigurieren

Im Beispiel werden die folgenden Turck Multiprotokoll-Geräte als PROFINET-Devices verwendet:

- TBEN-S1-8DXP
- TBEN-S2-4IOL
- BL20-E-GW-EN
- <span id="page-15-1"></span>3.3.1 GSDML-Dateien installieren
	- [Die GSDML-Dateien der Geräte von](http://pdb2.turck.de/de/DE/groups/000000100003b2aa00020023) **www.turck.com** herunterladen und im Geräte-Repository von CODESYS installieren.

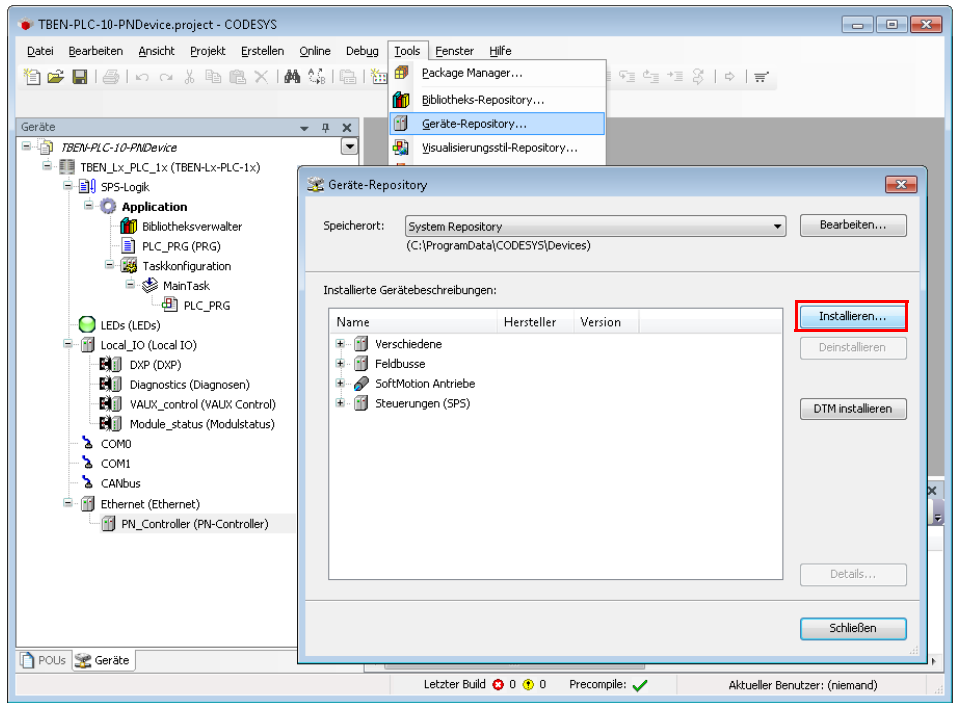

Abb. 3: CODESYS Geräte-Repository

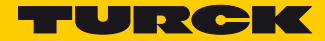

#### <span id="page-16-0"></span>3.3.2 Netzwerk nach PROFINET-Devices durchsuchen

▶ Gerätesuche über die Funktion "Geräte suchen..." am PROFINET-Controller starten.

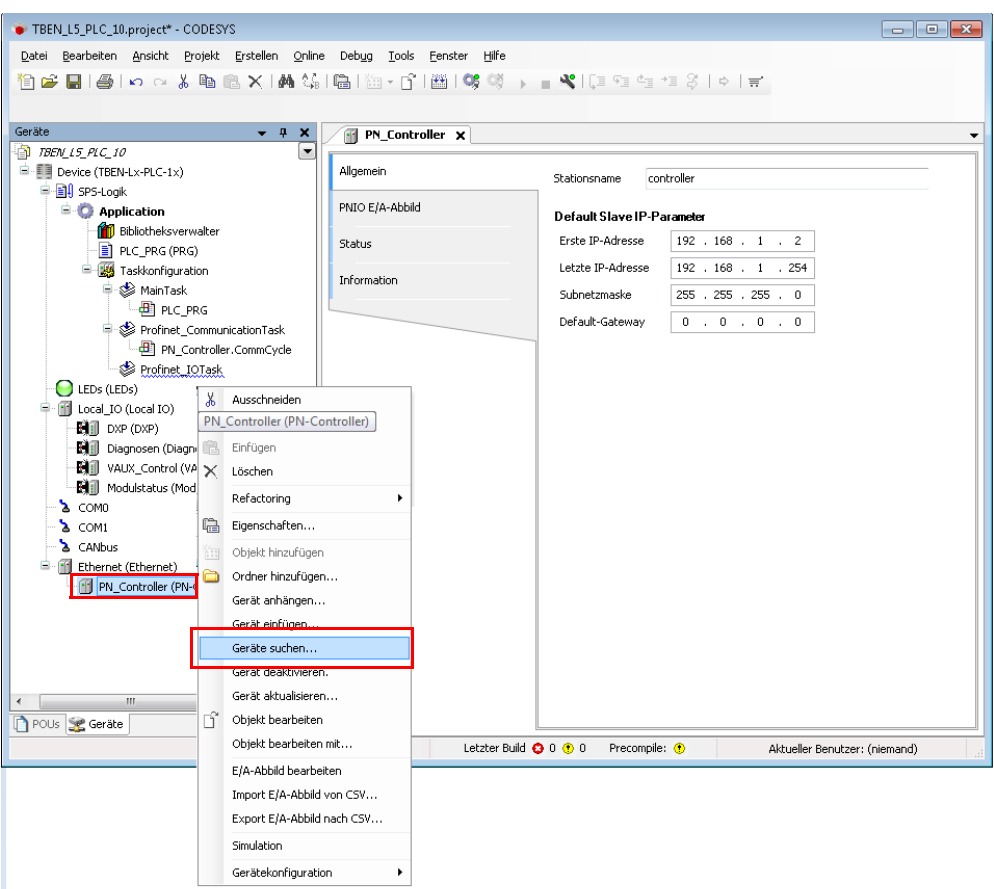

Abb. 4: Netzwerk nach Geräten durchsuchen

 Die gefundenen Geräte einzeln auswählen oder alle gefundenen Geräte über die Schaltfläche "Alle Geräte ins Projekt kopieren" in das Projekt übernehmen.

| Gefundene Geräte                                       |                                        |                    |                                   |
|--------------------------------------------------------|----------------------------------------|--------------------|-----------------------------------|
| Gerätename                                             | Gerätetyp                              | Stationsname       | Ident-Nr.                         |
| F- turck_tben_s2_4iol                                  | TBEN-S2-4IOL                           | turck-then-s2-4iol | 16#62200001                       |
| 阜 turck_tben_s1_8dxp                                   | TBEN-S1-8DXP                           | turck-tben-s1-8dxp | 16#50030005                       |
| - turck_tben_s1_8dxp_1                                 | <b>SDXP</b>                            |                    | 16#60554400                       |
| <sup>■</sup> turck_bl20_e                              | BL20-E-GW-EN                           | turck-bl20-e       | 16#0150801F                       |
| -- turck_bl20_e_1                                      | BL20-E-2CNT-2PWM                       |                    | 16#017BCC00                       |
| - turck_bl20_e_2                                       | BL20-2DD-24VDC-0.5A-P                  |                    | 16#21200200                       |
| -- turck_bl20_e_3                                      | BL20-2AI-I(0/420MA)                    |                    | 16#22557000                       |
|                                                        |                                        |                    |                                   |
| $\leftarrow$                                           | m.                                     |                    |                                   |
| I&M Auto IP <-- -- > Reset LED blinken Name +IP setzen | Nur unbenannte Stationen anzeigen<br>m | m                  | Unterschiede zum Projekt anzeigen |

Abb. 5: Geräte suchen

- Die Geräte werden im Projektbaum angezeigt.
- → Modulare Turck-Devices, wie die BL20-Station im Beispiel, werden mit allen angehängten I/O-Modulen übernommen.
- Die Konfiguration der IO-Link-Ports des TBEN-S2-4IOL im Beispiel erfolgt nach der Übernahme manuell (siehe **[TBEN-S2-4IOL \(IO-Link-Master\) konfigurieren \(Seite 18\)](#page-21-0)**).

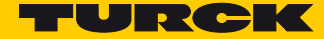

## <span id="page-18-0"></span>3.3.3 PROFINET-Devices manuell hinzufügen

Alternativ zum Durchsuchen des PROFINET-Netzwerkes können PROFINET-Devices auch manuell zum PROFINET-Netzwerk hinzugefügt werden.

▶ Externe PROFINET-Devices über die Funktion "Gerät anhängen..." hinzufügen.

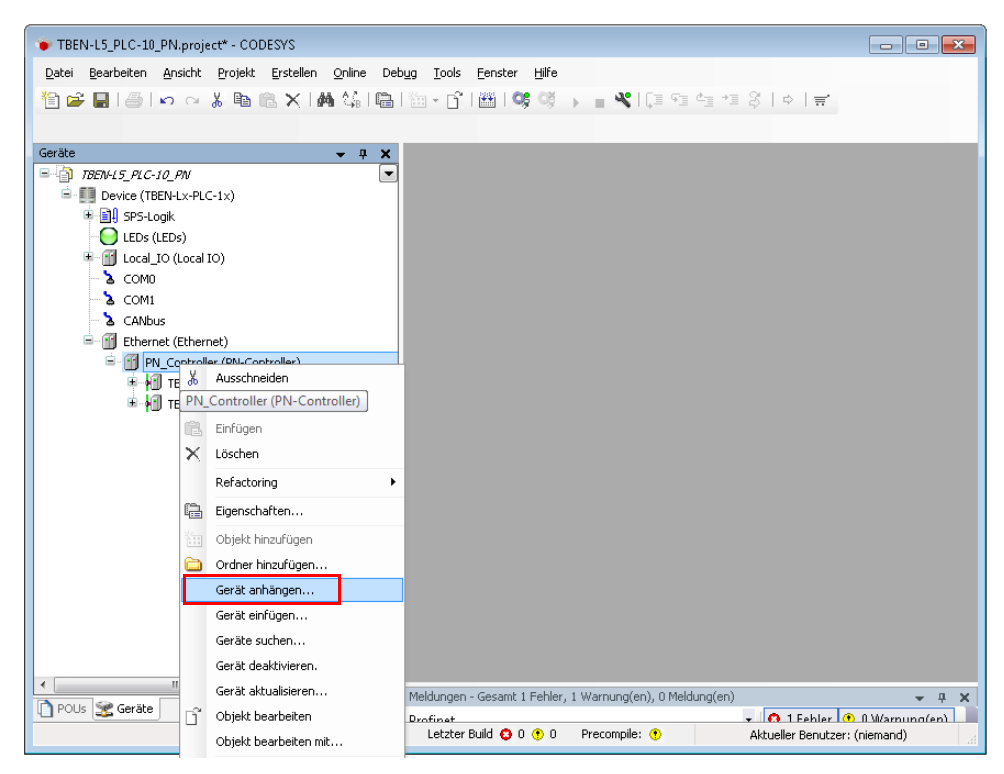

Abb. 6: Externe PROFINET-Devices anhängen

PROFINET-Devices aus dem Gerätekatalog auswählen und dem Projekt hinzufügen.

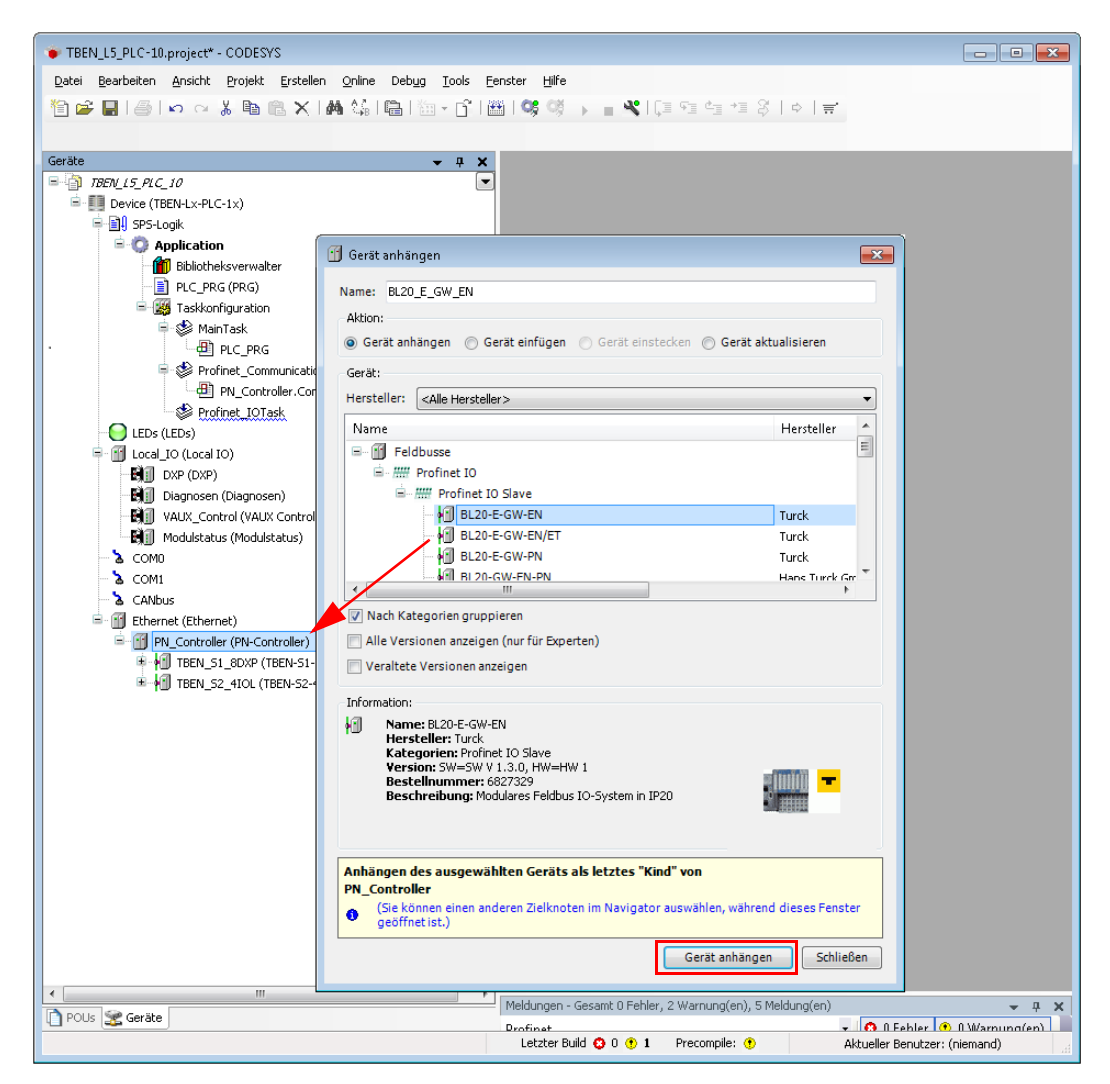

Abb. 7: Externe PROFINET-Devices anhängen

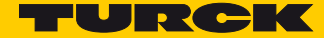

# <span id="page-20-0"></span>3.3.4 BL20-Station konfigurieren

- Bei modularen PROFINET-Devices zunächst das Gateway (hier im Beispiel das BL20-E- GW-EN) auswählen.
- Danach über einen Rechtsklick auf das Gateway und die Funktion "Gerät anhängen" die I/O-Module in der Reihenfolge hinzufügen, in der sie auf das Gateway folgen.

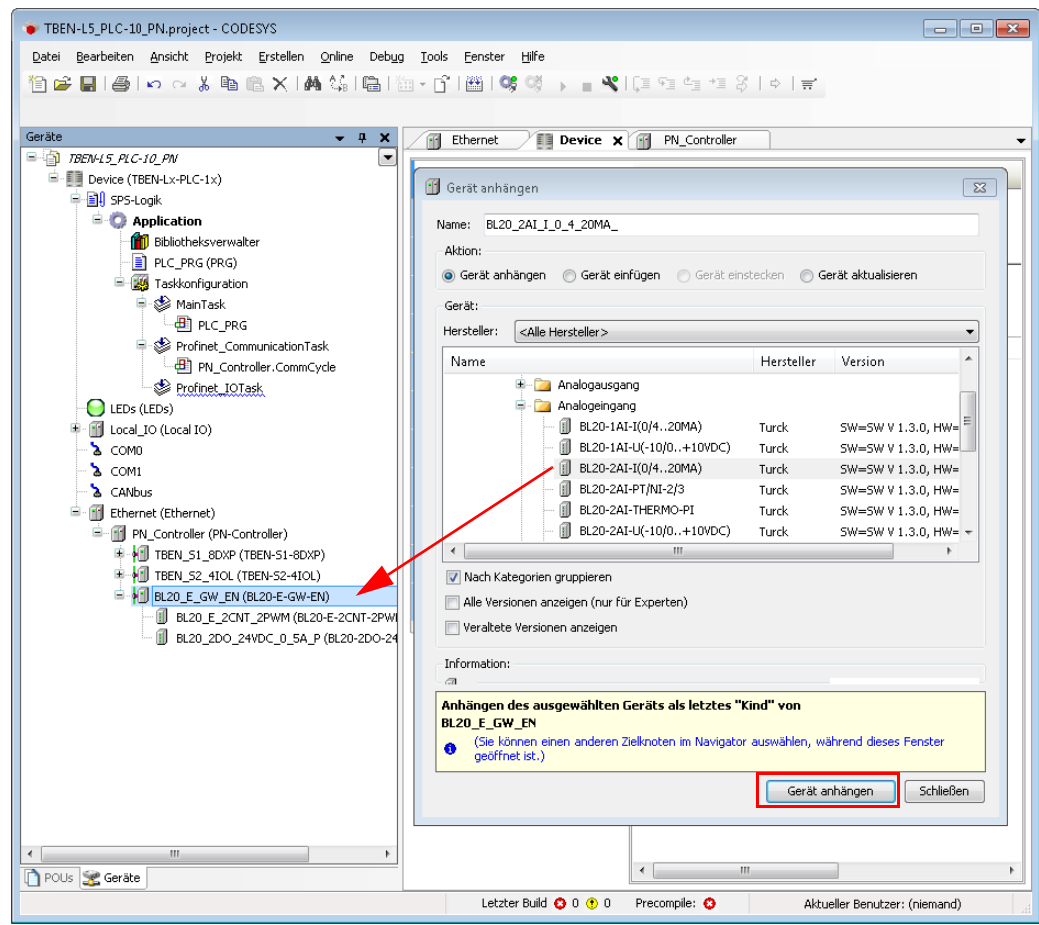

Abb. 8: I/O-Module an das BL20-Gateway anhängen

#### <span id="page-21-0"></span>3.3.5 TBEN-S2-4IOL (IO-Link-Master) konfigurieren

Das TBEN-S2-4IOL wird im Projektbaum als modulares Device mit einem Basic-Slot und sieben Leerplätzen angezeigt.

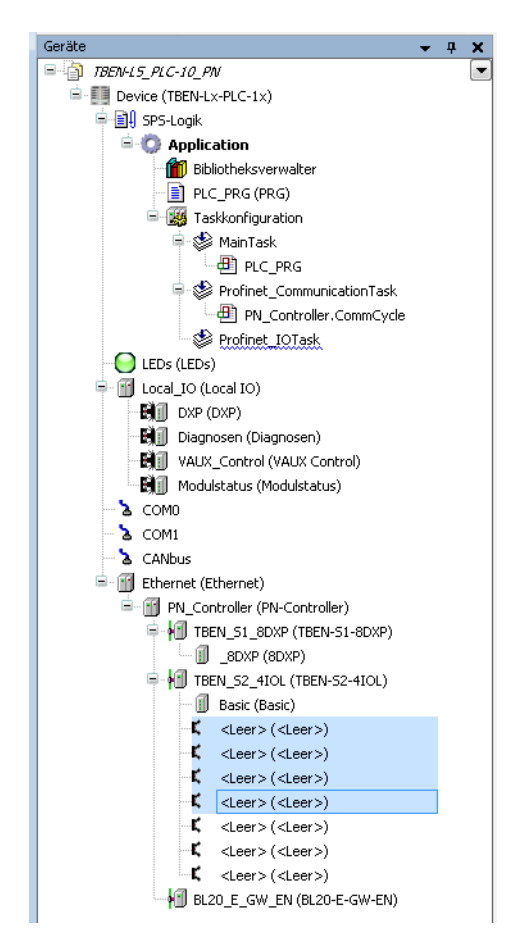

Abb. 9: TBEN-S2-4IOL im Projektbaum

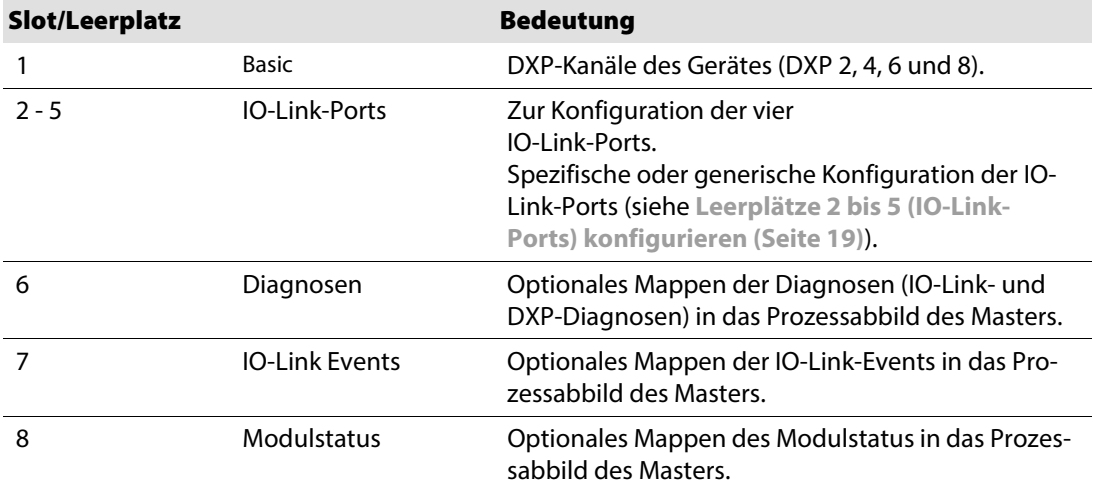

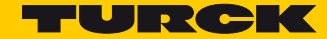

#### <span id="page-22-0"></span>Leerplätze 2 bis 5 (IO-Link-Ports) konfigurieren

Geräte-Konfiguration im Beispiel:

■ TBEN-S2-4IOL mit:

IO-Link Port 1: Turck Temperatursensor, TS-530-LI2UPN8X-H1141-L016, IO-Link V1.0 IO-Link Port 2: generische Portkonfiguration, je ein Byte IO-Link Ein-und Ausgangsdaten IO-Link Port 3: Turck Ultraschallsensor, RU40U-M18E-LiU2PN8X2T-H1151, IO-Link V1.1 IO-Link Port 4: generische Portkonfiguration, als Digitaleingang verwendet

▶ Über Funktion "Gerät einstecken..." ein IO-Link-Device für den entsprechenden Leerplatz auswählen.

Die Konfiguration erfolgt entweder spezifisch über SIDI (Simple IO-Link Device Integration) oder generisch. In diesem Beispiel werden IO-Link-Port 1 und 3 mit einem spezifischen Sensor belegt, Port 2 mit einem generischen mit je einem Byte IO-Link Ein-und Ausgangsdaten. Port 4 wird ebenfalls generisch als Digitaleingang konfiguriert.

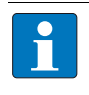

#### **HINWEIS**

Mit der Simple IO-Link Device Integration (SIDI) können Turck IO-Link-Geräte in PROFINET über die GSDML-Datei des IO-Link-Master-Moduls direkt eingebunden werden.

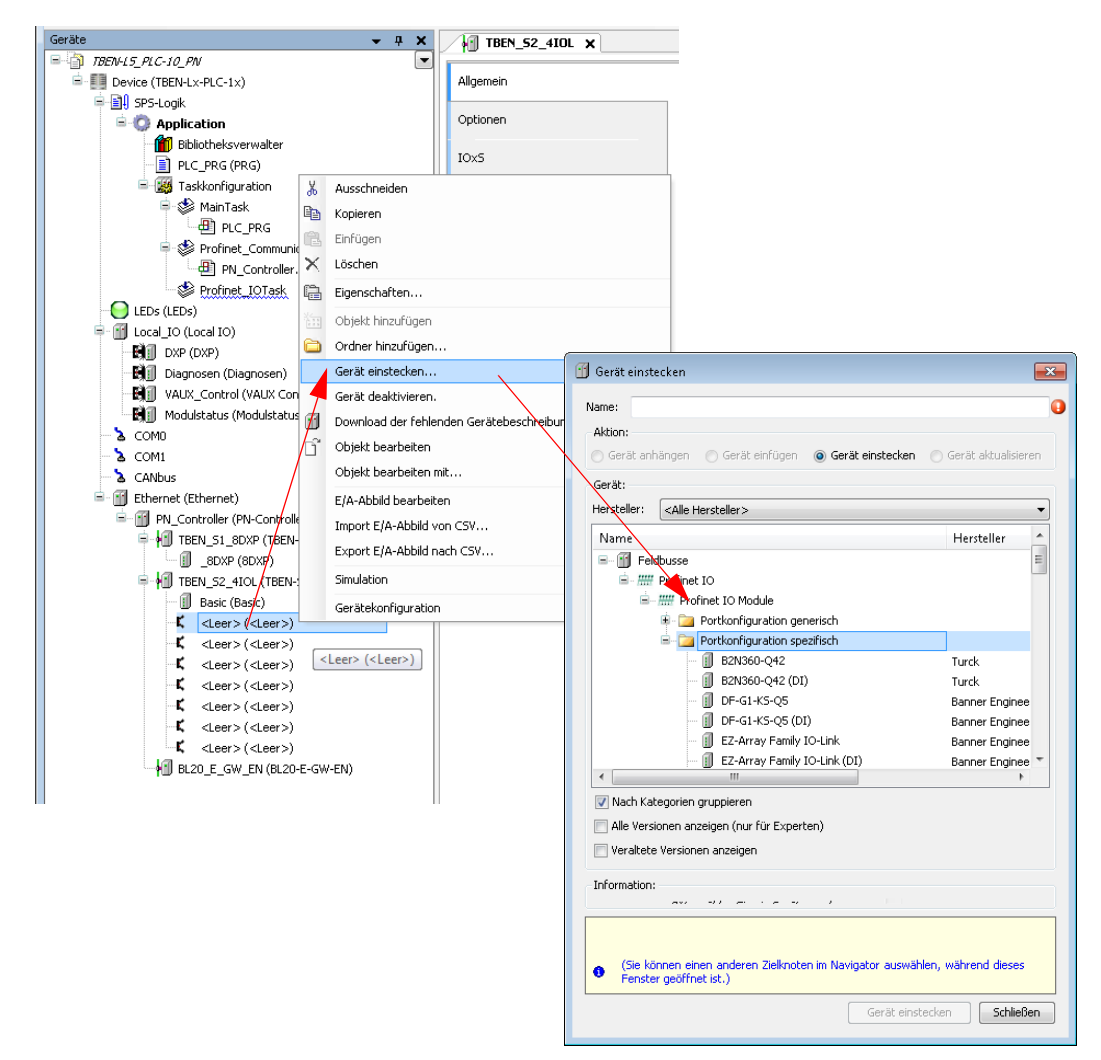

Abb. 10: TBEN-S2-4IOL, "Gerät einstecken…" und Portkonfiguration auswählen

▶ Für Port 1 unter "Portkonfiguration spezifisch" den Eintrag für den Temperatursensor "TS-530-LI2UPN8X-family" auswählen und das Gerät einstecken.

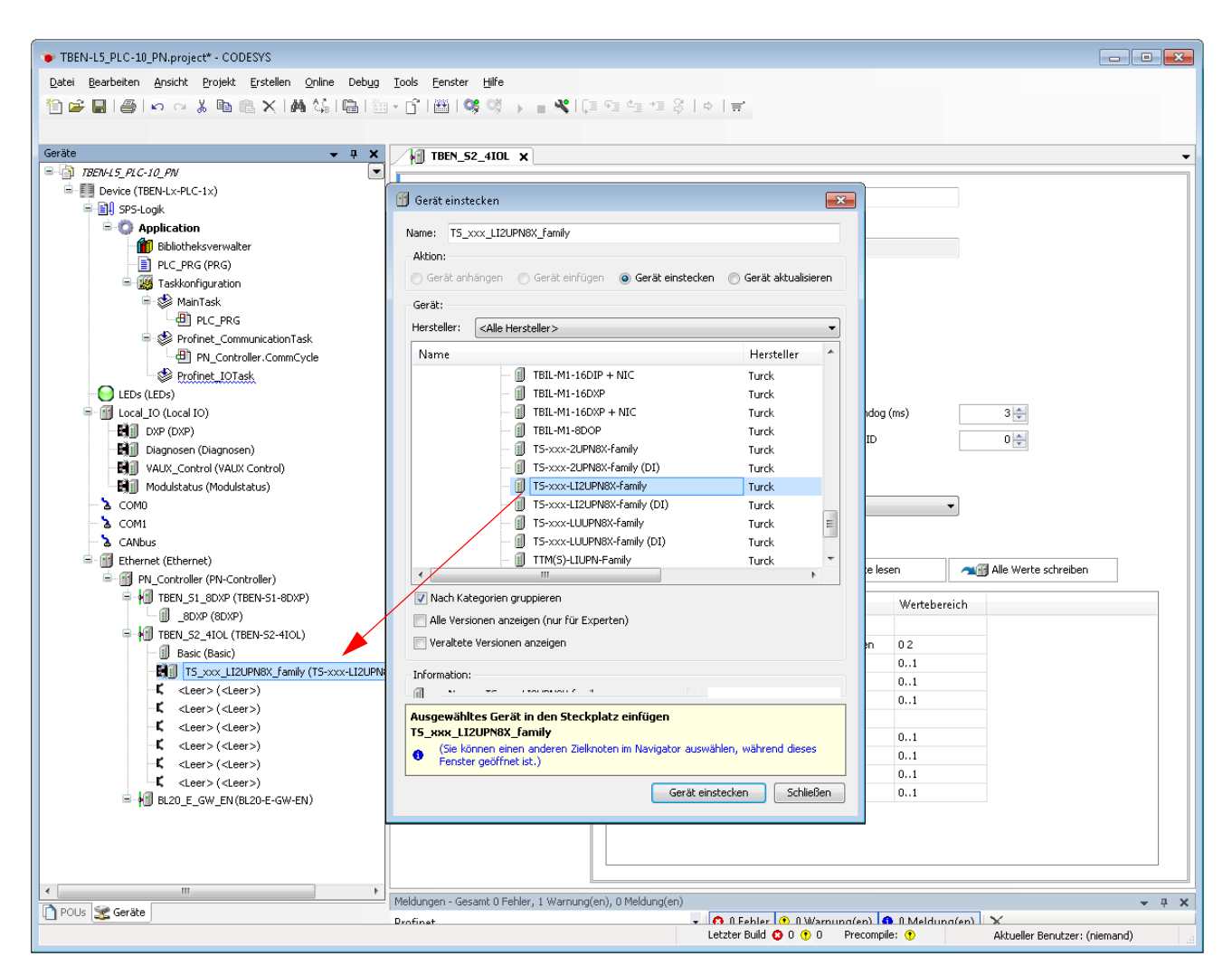

Abb. 11: TS-530-LI2UPN8X-family auswählen

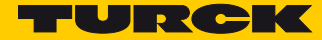

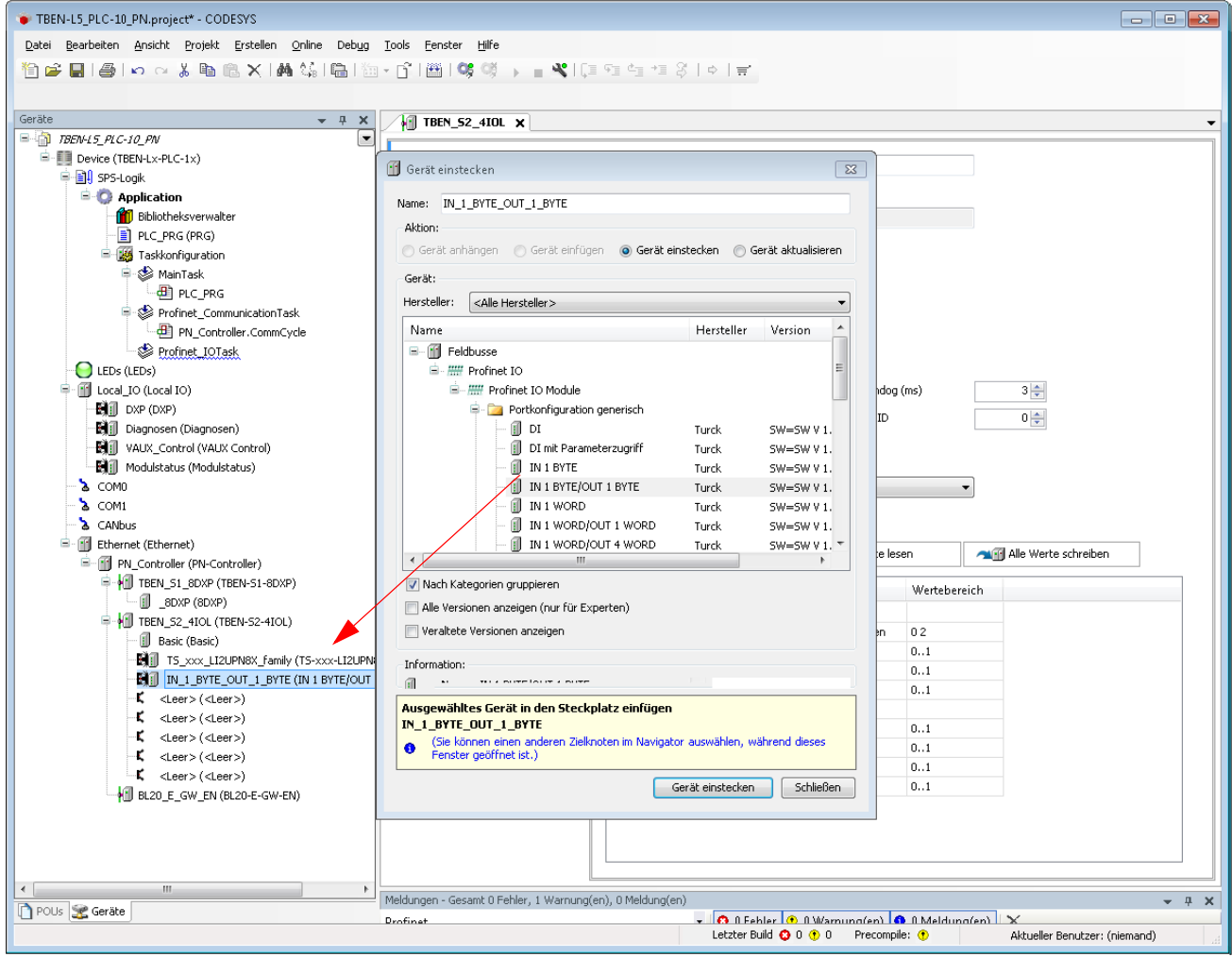

▶ Port 2 generisch konfigurieren und den Eintrag "IN 1 BYTE/OUT 1 BYTE" auswählen.

Abb. 12: Generische Portkonfiguration

▶ Für Port 3 unter "Portkonfiguration spezifisch" den Eintrag für den Ultraschallsensor "RU40U-M18E-LiU2PN8X2T-H1151" auswählen und das Gerät einstecken.

 $\triangleright$  Port 4 generisch konfigurieren und den Eintrag "DI" auswählen.

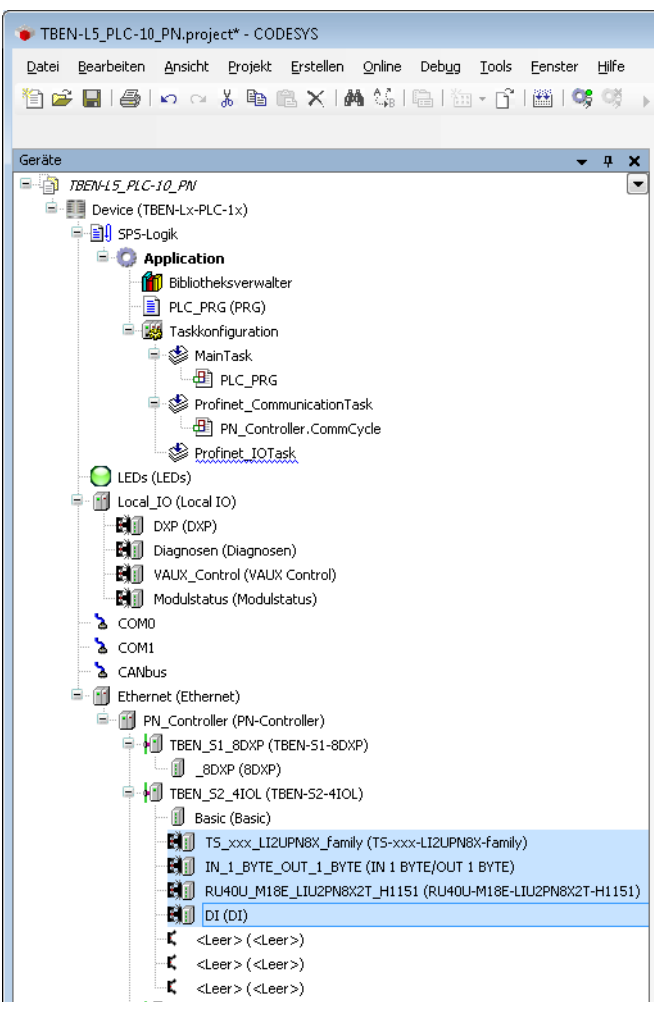

Abb. 13: IO-Link-Portkonfiguration

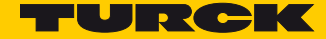

<span id="page-26-0"></span>Leerplätze 6 bis 8 konfigurieren (Diagnosen, IO-Link-Events, Modulstatus)

Die Leerplätze 6 bis 8 ermöglichen das Mappen von Kanal-Diagnosen, IO-Link-Events und Modulstatus in das Prozessabbild des IO-Link-Masters.

▶ Über Funktion "Gerät einstecken..." den Eintrag für den entsprechenden Leerplatz auswählen.

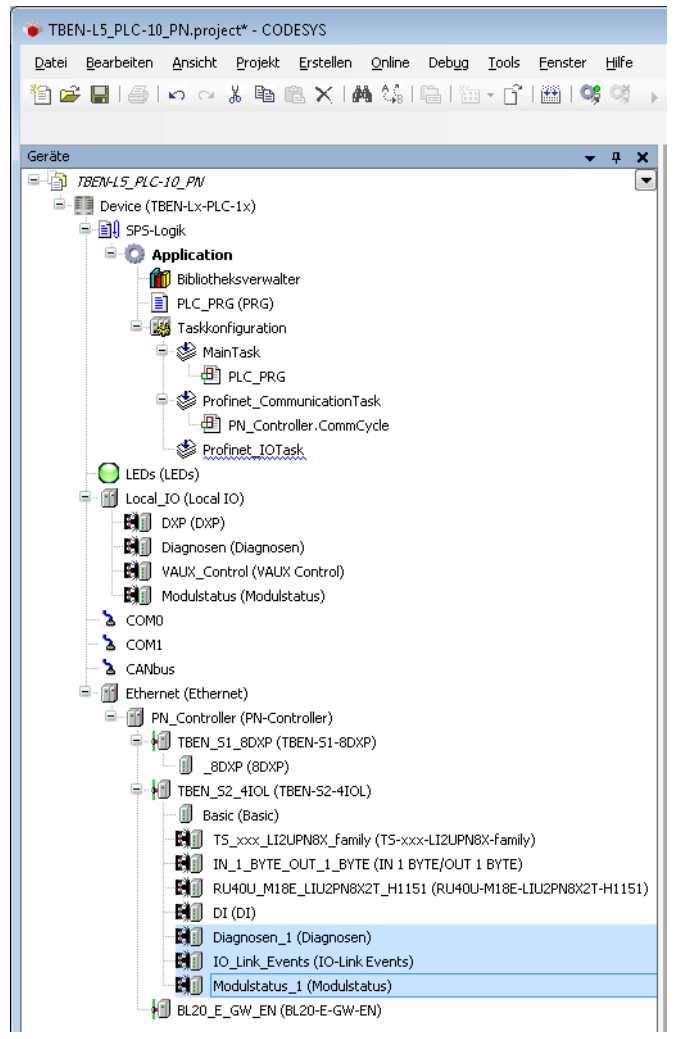

Abb. 14: TBEN-S2-4IOL: Diagnosen, IO-Link-Events und Modulstatus hinzufügen

■ Diagnosen

| TBEN-L5_PLC-10_PN.project* - CODESYS                                                   |                                                             |                          |                                                             |                                                                                           |          |                | $\begin{array}{c c c c c c c} \hline \multicolumn{3}{c }{\mathbf{C}} & \multicolumn{3}{c }{\mathbf{X}} \end{array}$ |
|----------------------------------------------------------------------------------------|-------------------------------------------------------------|--------------------------|-------------------------------------------------------------|-------------------------------------------------------------------------------------------|----------|----------------|----------------------------------------------------------------------------------------------------|
| Datei Bearbeiten Ansicht Projekt Erstellen Online Debug                                | Tools<br>Fenster<br>Hilfe                                   |                          |                                                             |                                                                                           |          |                |                                                                                                    |
| <b>伯子日  4   ∽ ∼ ↓ №   △   A ↓↓   △   1   △   △   △   △   ③   ③   イ   △   △   ←   デ</b> |                                                             |                          |                                                             |                                                                                           |          |                |                                                                                                    |
|                                                                                        |                                                             |                          |                                                             |                                                                                           |          |                |                                                                                                    |
|                                                                                        |                                                             |                          |                                                             |                                                                                           |          |                |                                                                                                    |
| Geräte<br>$\mathbf{p}$<br>×                                                            | $\mathbb{H}$ Diagnosen 1 $\times$ $\mathbb{H}$ TBEN S2 4IOL |                          | <b>Hill</b> IO Link Events                                  | :41 Modulstatus 1                                                                         |          | PLC PRG        | ЭÆ<br>$\mathbb{I}$                                                                                                  |
| E G E Device [Verbunden] (TBEN-Lx-PLC-1x)<br>▼△                                        |                                                             |                          |                                                             |                                                                                           |          |                |                                                                                                    |
| 中国 SPS-Logik                                                                           | Allgemein                                                   | Kanäle                   |                                                             |                                                                                           |          |                |                                                                                                    |
| <b>E Application</b> [run]                                                             |                                                             | Variable                 | M Kanal                                                     |                                                                                           | Adresse  | Typ            | Aktuell                                                                                                    |
| <b>11</b> Bibliotheksverwalter                                                         | PNIO Module E/A-Abbild                                      | ⊞…¥⊜                     | IO-Link Kanal                                               |                                                                                           | %IB20    | <b>USINT</b>   | $\overline{0}$                                                                                                    |
| PLC PRG (PRG)                                                                          | Status                                                      | ÷.<br>۹ø                 | IO-Link Kanal                                               |                                                                                           | %IB21    | USINT          | $\overline{0}$                                                                                                    |
| <b>E</b> -R4 Taskkonfiguration                                                         |                                                             |                          | ⊟⊶¥s<br>IO-Link Kanal<br>₩<br>Port-Parametrierungsfehler K2 |                                                                                           | %IB22    | <b>USINT</b>   | 36                                                                                                    |
| <b>E</b> So MainTask                                                                   | Information                                                 |                          |                                                             |                                                                                           | %IX22.1  | <b>BOOL</b>    | FALSE                                                                                                    |
| $\blacksquare$ PLC_PRG                                                                 |                                                             | ₩                        |                                                             | Falsches o. fehl. Geraet K2                                                               | %IX22.2  | <b>BOOL</b>    | <b>TRUE</b>                                                                                                    |
| Profinet_CommunicationTask                                                             |                                                             | ×,                       |                                                             | Fehler in Datenhaltung K2                                                                 |          | <b>BOOL</b>    | FALSE                                                                                                    |
| PN Controller, CommCycle                                                               |                                                             | ۹.                       | Hardware-Fehler K2                                          |                                                                                           | %IX22.4  | <b>BOOL</b>    | FALSE                                                                                                    |
| Profinet IOTask                                                                        |                                                             | ₩                        |                                                             | Prozesseing.daten ungueltig K2                                                            | %IX22.5  | <b>BOOL</b>    | TRUE                                                                                                    |
| $\odot$ LEDs (LEDs)                                                                    |                                                             | ₩                        |                                                             | Wartungsereignisse K2                                                                     | %IX22.6  | <b>BOOL</b>    | <b>FALSE</b>                                                                                                    |
| <b>D</b> G III Local IO (Local IO)                                                     |                                                             | ¥ø                       |                                                             | Grenzwertereignisse K2                                                                    | %IX22.7  | <b>BOOL</b>    | FALSE                                                                                                    |
| GLI DXP (DXP)                                                                          |                                                             | ⊟∽¥⊜                     | IO-Link Kanal                                               |                                                                                           | %IB23    | <b>USINT</b>   | $\overline{0}$                                                                                                    |
| Gelfill Diagnosen (Diagnosen)                                                          |                                                             | ₩                        |                                                             | Parametrierungsfehler K2                                                                  | %IX23.0  | <b>BOOL</b>    | FALSE                                                                                                    |
| GEIT VAUX Control (VAUX Control)                                                       |                                                             | ₩                        | Uebertemperatur                                             |                                                                                           | %IX23.1  | <b>BOOL</b>    | FALSE                                                                                                    |
| <b>Gill</b> Modulstatus (Modulstatus)                                                  |                                                             | ₩                        |                                                             | Unterer Grenzwert unterschr. K2                                                           | %IX23.2  | <b>BOOL</b>    | <b>FALSE</b>                                                                                                    |
| $6\lambda$ COMO                                                                        |                                                             | ۹ø                       |                                                             | Oberer Grenzwert ueberschr. K2                                                            | %IX23.3  | <b>BOOL</b>    | FALSE                                                                                                    |
| $\mathbf{a}$ $\mathbf{a}$ comp                                                         |                                                             | ₩                        | Unterspannung K2                                            |                                                                                           | %IX23.4  | <b>BOOL</b>    | FALSE                                                                                                    |
| <b>G</b> & CANbus                                                                      |                                                             | ₩                        | Ueberspannung K2                                            |                                                                                           | %IX23.5  | <b>BOOL</b>    | FALSE                                                                                                    |
| <b>E</b> G III Ethernet (Ethernet)                                                     |                                                             | ₩                        | Ueberlast K2                                                |                                                                                           | %IX23.6  | <b>BOOL</b>    | FALSE                                                                                                    |
| <b>E</b> G III PN_Controller (PN-Controller)                                           |                                                             | ¥ø                       | Sammelfehler K2                                             |                                                                                           | %IX23.7  | <b>BOOL</b>    | FALSE                                                                                                    |
| <b>E-G-I</b> TBEN_S1_8DXP (TBEN-S1-8DXP)                                               |                                                             | m Ma<br>$\leftarrow$     | <b>RAILLY 100</b>                                           | m.                                                                                        | or the a | <b>Service</b> |                                                                                                    |
| $\overline{\mathbf{G}}$ $\mathbf{F}$ 8DXP (8DXP)                                       |                                                             |                          |                                                             |                                                                                           |          |                |                                                                                                    |
| <b>E-G-III</b> TBEN_S2_4IOL (TBEN-S2-4IOL)                                             |                                                             |                          | Mapping zurücksetzen                                        | Variablen aktualisieren:                                                                  |          |                | Einstellungen des übergeordneten G                                                                                  |
| <b>G</b> II Basic (Basic)                                                              |                                                             | = Neue Variable erzeugen |                                                             | Auf bestehende Variable mappen                                                            |          |                |                                                                                                    |
| Geil TS_xxx_LI2UPN8X_family (TS-xx:                                                    |                                                             |                          |                                                             |                                                                                           |          |                |                                                                                                    |
| <b>BEE</b> IN 1 BYTE OUT 1 BYTE (IN 1 B'                                               |                                                             | €                        |                                                             | $\mathbf{m}$                                                                              |          |                |                                                                                                    |
| GEI RU40U M18E LIU2PN8X2T H115                                                         | Meldungen - Gesamt 0 Fehler, 4 Warnung(en), 5 Meldung(en)   |                          |                                                             |                                                                                           |          |                | $- 4 x$                                                                                                    |
| $\Theta$ il DI (DI)                                                                    | Übersetzen                                                  |                          |                                                             | $\bullet$   $\bullet$ 0 Fehler $\circ$ 2 Warnung(en)   $\bullet$ 5 Meldung(en)   $\times$ |          |                |                                                                                                    |
| GEIT Diagnosen 1 (Diagnosen)                                                           |                                                             |                          |                                                             |                                                                                           |          |                |                                                                                                    |
| GHI IO Link Events (IO-Link Events)                                                    | Beschreibung                                                |                          | Projekt                                                     |                                                                                           |          |                | Objekt <sup>A</sup>                                                                                                 |
| <b>GEIT</b> Modulstatus 1 (Modulstatus)                                                | Speicherbereich 1 enthält Retain Daten                      |                          |                                                             |                                                                                           |          |                |                                                                                                    |
| <b>CAM</b> RION F GW FN (RIONE-GW-FN)<br>$\blacktriangleleft$<br>m.                    | Übersetzung abgeschlossen -- 0 Fehler,                      |                          |                                                             |                                                                                           |          |                |                                                                                                    |
| POUs   P Module   P Geräte                                                             | ł.                                                          | m                        |                                                             |                                                                                           |          |                | k.                                                                                                    |
| ъ<br>Letzter Build $\bigcirc$ 0 $\bigcirc$ 2<br>Precompile: ®<br>LÄUFT                 | Programm geladen                                            |                          | Programm unverändert                                        |                                                                                           |          |                | Aktueller Benutzer: (niemand)                                                                                       |

Abb. 15: TBEN-S2-4IOL: Diagnosen im Prozessabbild

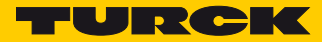

#### ■ IO-Link-Events

| TBEN-L5_PLC-10_PN.project* - CODESYS                                                                |                                                           |              |         |                                                                                     |                                                         | $\begin{array}{c c c c c} \hline \multicolumn{3}{c }{\mathbf{C}} & \multicolumn{3}{c }{\mathbf{X}} \end{array}$ |                               |
|----------------------------------------------------------------------------------------------------|-----------------------------------------------------------|--------------|---------|-------------------------------------------------------------------------------------|---------------------------------------------------------|----------------------------------------------------------------------------------------------------|-------------------------------|
| Bearbeiten Ansicht Projekt Erstellen Online<br>Deb <u>ug</u><br>Datei                               | Tools<br>Fenster<br>Hilfe                                 |              |         |                                                                                     |                                                         |                                                                                                    |                               |
|                                                                                                    |                                                           |              |         |                                                                                     |                                                         |                                                                                                    |                               |
|                                                                                                    |                                                           |              |         |                                                                                     |                                                         |                                                                                                    |                               |
|                                                                                                    |                                                           |              |         |                                                                                     |                                                         |                                                                                                    |                               |
| Geräte<br>$\overline{u}$<br>$\boldsymbol{\times}$                                                   | М<br>:4 Diagnosen_1                                       | TBEN_S2_4IOL |         | $\left  \cdot \right $ IO Link Events $\times$ $\left  \cdot \right $ Modulstatus 1 |                                                         | Ħ                                                                                                    | $PLC \rightarrow$             |
| $\blacksquare$ $\bigodot$ $\blacksquare$ Device [Verbunden] (TBEN-Lx-PLC-1x)<br>$\blacksquare$<br>Â |                                                           | Kanäle       |         |                                                                                     |                                                         |                                                                                                    |                               |
| 中国 SPS-Logik                                                                                        | Allgemein                                                 |              |         |                                                                                     |                                                         |                                                                                                    |                               |
| <b>E Application</b> [run]                                                                          |                                                           | Variable     |         | M. Kanal                                                                            | Adresse                                                 | Typ                                                                                                    |                               |
| <b>11</b> Bibliotheksverwalter                                                                      | PNIO Module E/A-Abbild                                    | ⊟⊹¥⊜         |         | Inputs                                                                              | %IW14                                                   |                                                                                                    |                               |
| <b>E</b> PLC_PRG(PRG)                                                                               | <b>Status</b>                                             |              | ₩       | Event1 Qualifier                                                                    | %IB28                                                   | <b>USINT</b>                                                                                                    | 0                             |
| <sup>□ 【</sup> 图 Taskkonfiguration                                                                  |                                                           |              | ₩       | Event1 Port                                                                         | %IB29                                                   | <b>USINT</b>                                                                                                    | $\mathbf 0$                   |
| <b>D</b> -SS MainTask                                                                               | Information                                               |              | ₩       | Event1 Event-Code                                                                   | %IW15                                                   | <b>UINT</b>                                                                                                    | 0                             |
| $\Box$ $\Box$ PLC PRG                                                                               |                                                           |              | ₩       | Event2 Qualifier                                                                    | %IB32                                                   | <b>USINT</b>                                                                                                    | 0                             |
| Profinet_CommunicationTask                                                                          |                                                           |              | ₩       | Event2 Port                                                                         | %IB33                                                   | <b>USINT</b>                                                                                                    | $\mathbf{0}$                  |
| - 图 PN_Controller, CommCycle                                                                        |                                                           |              | ₩       | Event2 Event-Code                                                                   | %IW17                                                   | <b>UINT</b>                                                                                                    | 0                             |
| Profinet IOTask                                                                                     |                                                           |              | ₩       | Event3 Qualifier                                                                    | %IB36                                                   | <b>USINT</b>                                                                                                    | 0                             |
| $\odot$ LEDs (LEDs)                                                                                 |                                                           |              | ₩       | Event3 Port                                                                         | %IB37                                                   | <b>USINT</b>                                                                                                    | 0                             |
| ■ G iii Local_IO (Local IO)                                                                         |                                                           |              | ₩       | Event3 Event-Code                                                                   | %IW19                                                   | <b>UINT</b>                                                                                                    | 0                             |
| $\Theta$ <b>H</b> ill DXP (DXP)                                                                     |                                                           |              | ۹ø      | Event4 Qualifier                                                                    | %IB40                                                   | <b>USINT</b>                                                                                                    | 0                             |
| · Gill Diagnosen (Diagnosen)                                                                        |                                                           |              | ۹ø      | Event4 Port                                                                         | %IB41                                                   | <b>USINT</b>                                                                                                    | 0                             |
| · Gill VAUX Control (VAUX Control)                                                                  |                                                           |              | ۹s      | Event4 Event-Code                                                                   | %IW21                                                   | <b>UINT</b>                                                                                                    | 0                             |
| <b>Gill</b> Modulstatus (Modulstatus)                                                               |                                                           |              | ₩       | Event5 Qualifier                                                                    | %IB44                                                   | <b>USINT</b>                                                                                                    | 0                             |
| ञ्≽ сомо                                                                                            |                                                           |              | ₩       | Event5 Port                                                                         | %IB45                                                   | <b>USINT</b>                                                                                                    | 0                             |
| G & COMI                                                                                            |                                                           |              | ₩       | Event5 Event-Code                                                                   | %IW23                                                   | <b>UINT</b>                                                                                                    | 0                             |
| $\mathbf{B}$ $\mathbf{\Sigma}$ CANbus                                                               |                                                           |              | ۹ø      | Event6 Qualifier                                                                    | %IB48                                                   | <b>USINT</b>                                                                                                    | 0                             |
| <sup>■</sup> C III Ethernet (Ethernet)                                                              |                                                           |              | ₩       | Event6 Port                                                                         | %IB49                                                   | <b>USINT</b>                                                                                                    | $\overline{0}$                |
| 自 Gill PN_Controller (PN-Controller)                                                                |                                                           |              | ₩       | Event6 Event-Code                                                                   | %IW25                                                   | <b>UINT</b>                                                                                                    | 0                             |
| D-G III TBEN_S1_8DXP (TBEN-S1-8DXP)                                                                 |                                                           | $\leftarrow$ |         |                                                                                     | ш.                                                      | $1.0 - 7.0$                                                                                                    |                               |
| $\overline{\mathbf{G}}$ $\mathbf{F}$ 8DXP (8DXP)                                                    |                                                           |              |         |                                                                                     |                                                         |                                                                                                    |                               |
| <b>D</b> G I TBEN_S2_4IOL (TBEN-S2-4IOL)                                                            |                                                           |              |         | Mapping zurücksetzen                                                                | Variablen aktualisieren:                                | Einstellungen de                                                                                                |                               |
| $\overline{\mathbf{G}}$ $\overline{\mathbf{B}}$ Basic (Basic)                                       |                                                           |              |         | Neue Variable erzeugen                                                              | $\gamma_{\circledast}$ = Auf bestehende Variable mappen |                                                                                                    |                               |
| Geill TS_xxx_LI2UPN8X_family (TS-xx:                                                                |                                                           | ∢            |         | m.                                                                                  |                                                         |                                                                                                    |                               |
| <b>专题</b> IN_1_BYTE_OUT_1_BYTE (IN 1 B'<br>· GLI RU40U_M18E_LIU2PN8X2T_H115                         |                                                           |              |         |                                                                                     |                                                         |                                                                                                    |                               |
| $GH$ DI(DI)                                                                                         | Meldungen - Gesamt 0 Fehler, 4 Warnung(en), 5 Meldung(en) |              |         |                                                                                     |                                                         |                                                                                                    | $-1$<br>$\boldsymbol{\times}$ |
| Geill Diagnosen 1 (Diagnosen)                                                                       | Übersetzen                                                |              |         | $\bullet$   $\bullet$ 0 Fehler $\circ$ 2 Warnung(en)                                |                                                         |                                                                                                    |                               |
| GHI IO Link Events (IO-Link Events)                                                                 | Beschreibung                                              |              | Projekt |                                                                                     |                                                         |                                                                                                    |                               |
| <b>GHI</b> Modulstatus 1 (Modulstatus)                                                              |                                                           |              |         |                                                                                     |                                                         |                                                                                                    |                               |
| <b>CALLER</b> BLOOD FLOW FN (BLOODFLOWLENT)                                                         | Speicherbereich 1 enthält Retain Daten                    |              |         |                                                                                     |                                                         |                                                                                                    |                               |
| $\blacksquare$                                                                                      | Übersetzung abgeschlossen -- 0 Fehler,                    |              |         |                                                                                     |                                                         |                                                                                                    |                               |
| POUs   PD Module   Se Geräte                                                                        | ←⊪<br>$\mathbb{H} \mathbb{R}$                             |              |         |                                                                                     |                                                         |                                                                                                    |                               |
| Letzter Build $\bigcirc$ 0 $\bigcirc$ 2 Precompile: $\bigcirc$<br>ъ<br>LÄUFT                        | Programm geladen                                          |              |         | Programm unverändert                                                                | Aktueller Benutzer: (niemand)                           |                                                                                                    |                               |

Abb. 16: TBEN-S2-4IOL: IO-Link-Events im Prozessabbild

Modulstatus

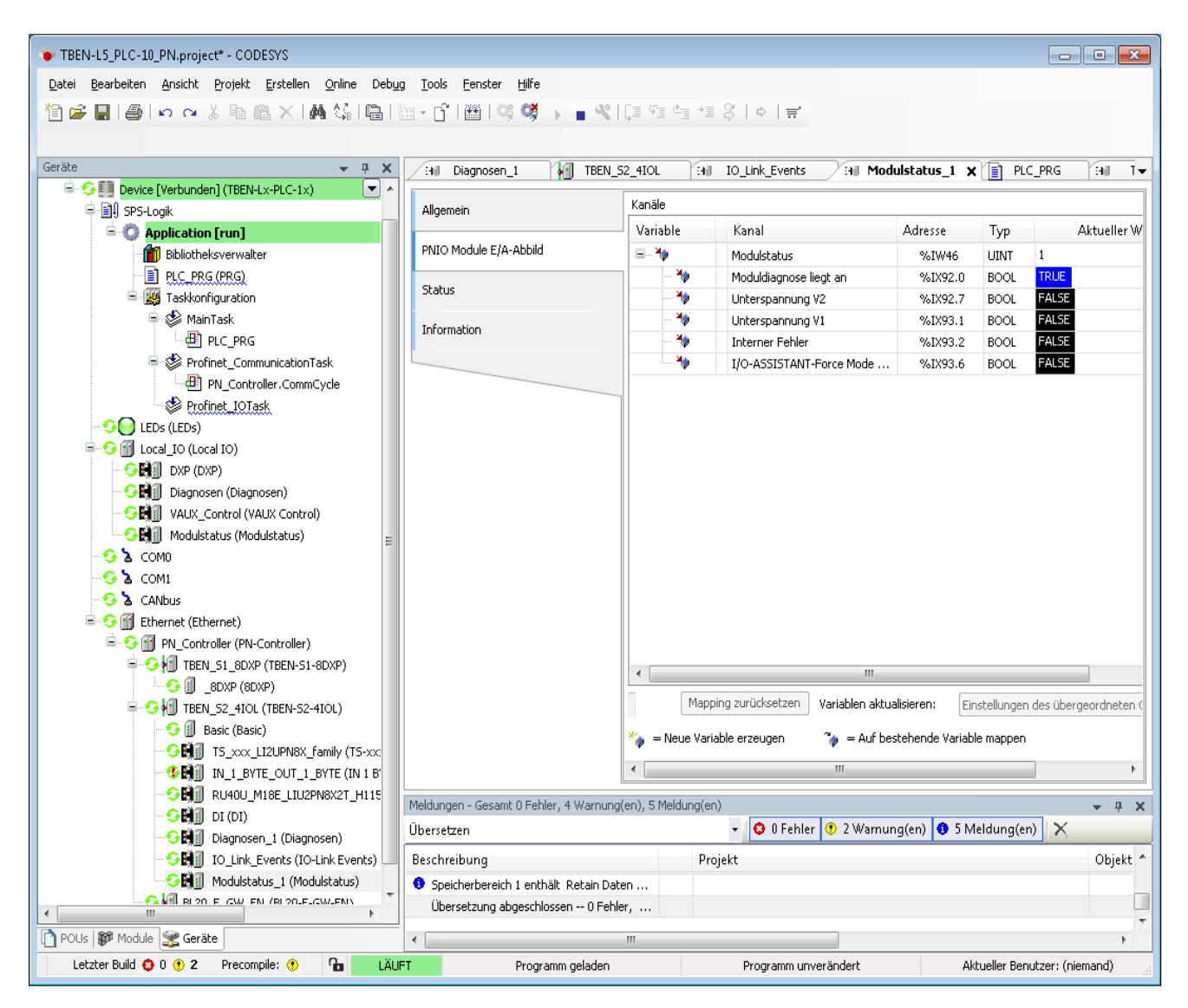

Abb. 17: TBEN-S2-4IOL: Modulstatus im Prozessabbild

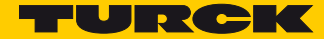

# <span id="page-30-0"></span>3.4 Kommunikationseinstellungen für PROFINET-Devices

 Per Doppelklick auf den Eintrag des jeweiligen PROFINET-Device im Projektbaum die Registerkarte zur Konfiguration des Device öffnen.

#### <span id="page-30-1"></span>3.4.1 IP-Adresse und Stationsnamen vergeben

 PROFINET-Gerätenamen und IP-Adresse vergeben und ggf. die Kommunikationsparameter "Send Clock (ms)", "Reduction Ratio" und "Phase" der Applikation anpassen.

# **HINWEIS**

Die Vergabe der IP-Adresse und des Stationsnamens ist nicht notwendig, wenn die Geräte über die Funktion "Geräte suchen" online eingelesen wurden (siehe [Netzwerk nach PRO-](#page-16-0)**[FINET-Devices durchsuchen \(Seite 13\)](#page-16-0)**.

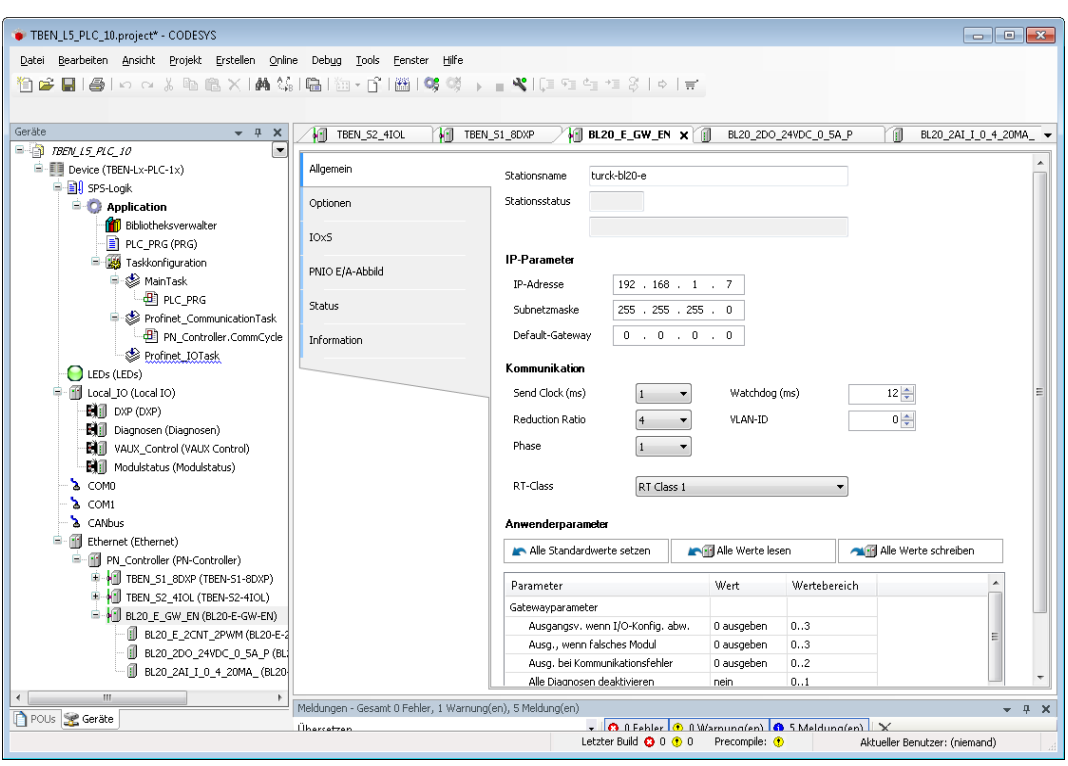

Abb. 18: Externe PROFINET-Devices konfigurieren

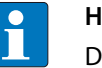

#### **HINWEIS**

Die IP-Adressen der PROFINET-Devices und der PN-Controller müssen im selben Subnetz liegen.

#### <span id="page-31-0"></span>3.4.2 Kommunikationsparameter (Send Clock, Reduction Ratio, Phase) einstellen

- Send Clock (ms): Sendetakt in Millisekunden
- Reduction Ratio:
	- Untersetzungsfaktor

Das Übertragungsintervall ergibt sich aus Send Clock × Reduction Ratio. Ein Send Clock von 1 ms und eine Reduction Ratio von 4 bedeuten also, dass alle 4 ms IO-Daten gesendet werden.

Phase:

Durch eine Reduction Ratio von n wird das Übertragungsintervall in die Phasen 1 bis n unterteilt (wobei nur in einer Phase gesendet wird). Hier kann zum Zweck der Lastverteilung festgelegt werden, in welcher Phase gesendet wird.

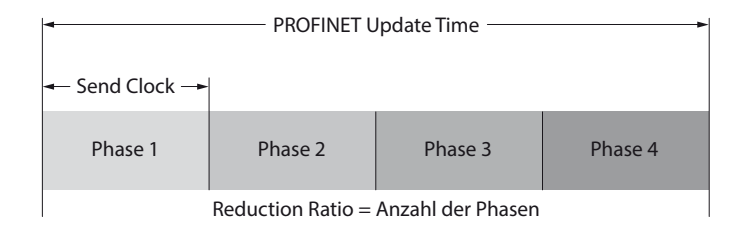

#### Abb. 19: PROFINET Update Time

#### Kommunikation

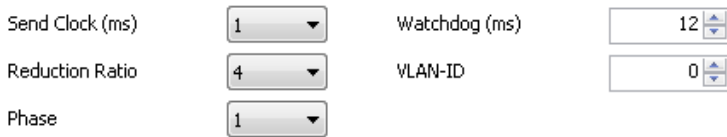

Abb. 20: Einstellungen beim PROFINET-Device

Mit der Einstellung "Send Clock" = 1 ms und "Reduction Ratio" = 4 wird die PROFINET-Zykluszeit (oder Update Time) in vier Phasen je 1 ms aufgeteilt. Das so konfigurierte PN-Device wird alle 4 ms aktualisiert. Die PROFINET Update Time ergibt sich also aus der Multiplikation von "Send Clock" und "Reduction Ratio".

PROFINET Update Time = Send Clock  $\times$  Reduction Ratio

Über den Parameter "Phase" wird festgelegt, in welcher Phase das PROFINET-Device aktualisiert werden soll. Bei PROFINET-Netzwerken mit mehreren Devices können die Devices auf die einzelnen Phasen aufgeteilt werden. Auf diese Weise kann der PN-Datenaustausch vom Master optimiert werden.

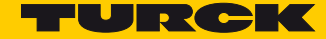

## <span id="page-32-0"></span>3.5 Device-Status im Programm abfragen

Die Abfrage des Device-Status im Programm erfolgt durch Eingabe der Instanz des PROFINET-Devices und der gewünschten Funktion:

Instanz.Status;

#### **Beispiel:**

Abfrage, ob das Device im zyklischen Datenaustausch ist:

tben s2 4IOL.xRunning;

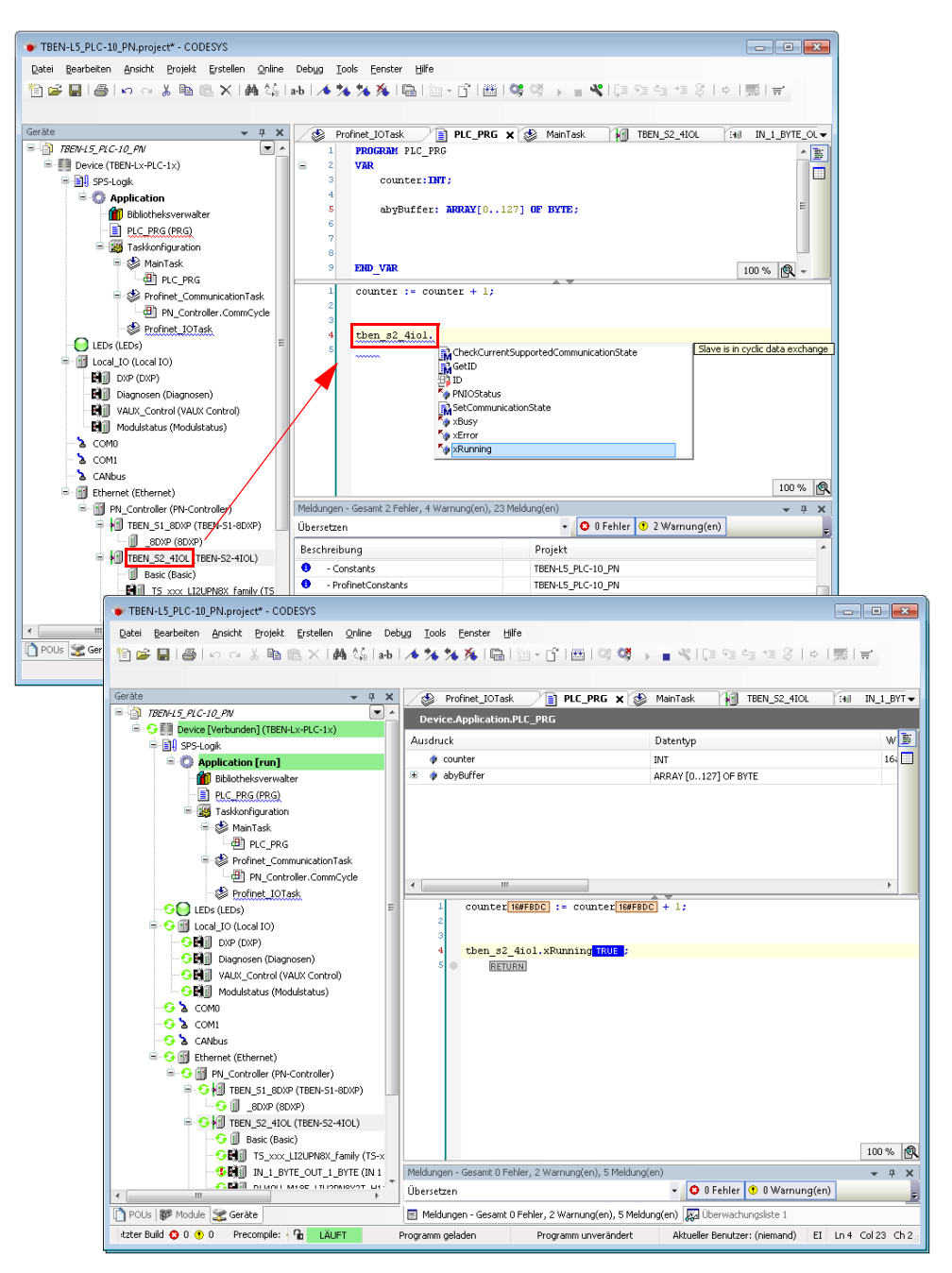

Abb. 21: Device-Status im Programm abfragen

## <span id="page-33-0"></span>3.6 IO-Link-Funktionsbausteine für CODESYS verwenden

Turck stellt für den azyklischen Zugriff von Turck-IO-Link-Mastern (im Beispiel TBEN-S2-4IOL) auf die angeschlossenen IO-Link-Devices folgende IO-Link-Funktionsbausteine zur Verfügung:

- IOL\_CALL (gemäß IO-Link-Spezifikation): einzelne azyklische Zugriffe
- IOL WriteParamterList:

Senden einer Parameterliste z. B. zur initialen Parametrierung von IO-Link-Devices

Die Bausteine sind Teil der Turck-CODESYS-Bibliothek "IO-Link CALL PROFINET", V1.0.2.0 oder höher.

Weiterführende Informationen zu den Bausteinen und ihrer Verwendung sind in den Betriebsanleitungen der Turck-IO-Link-Master oder in der Beschreibung der Bibliothek in CODESYS enthalten.

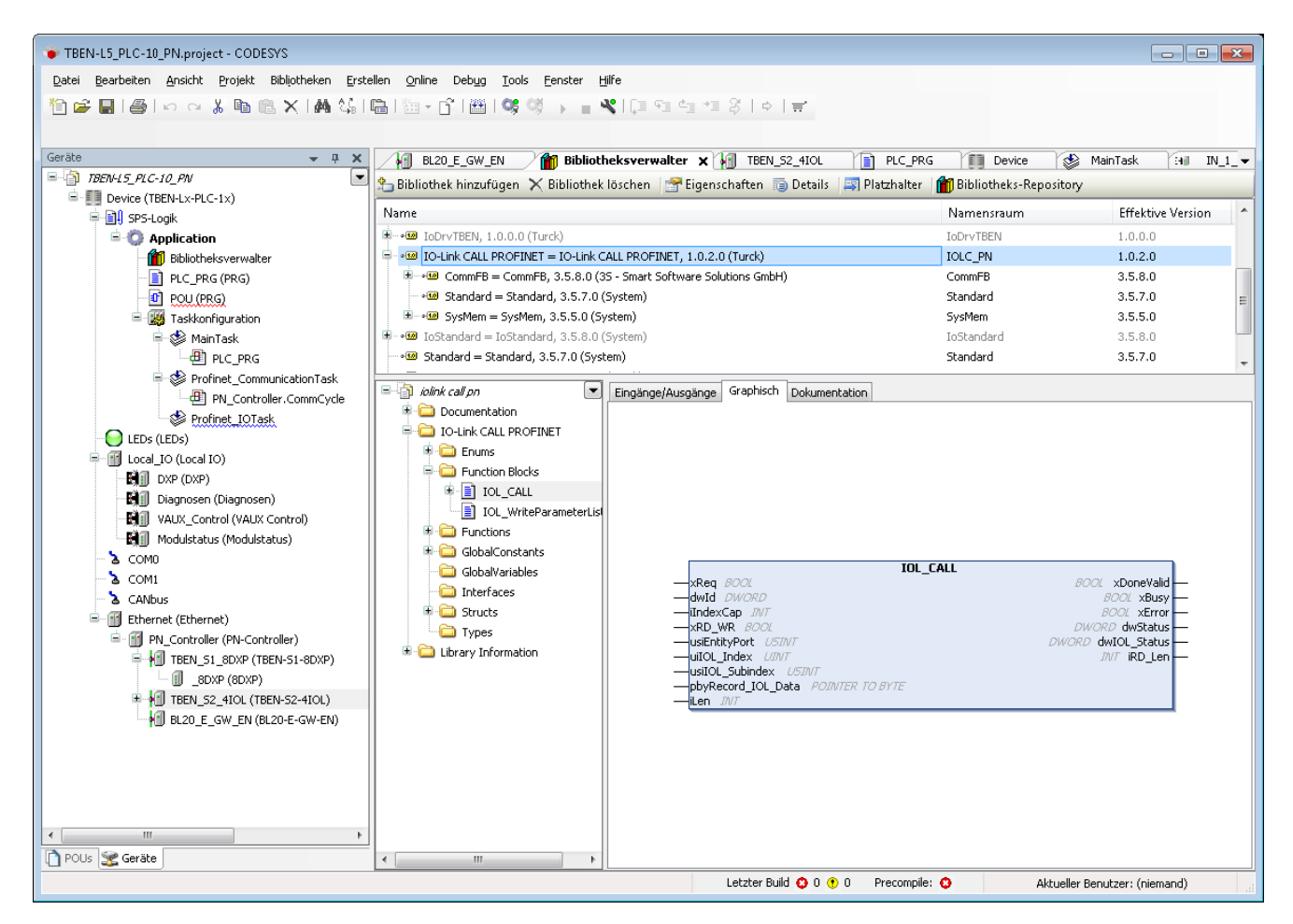

Abb. 22: Funktionsbaustein IOL\_CALL

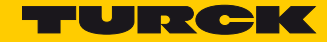

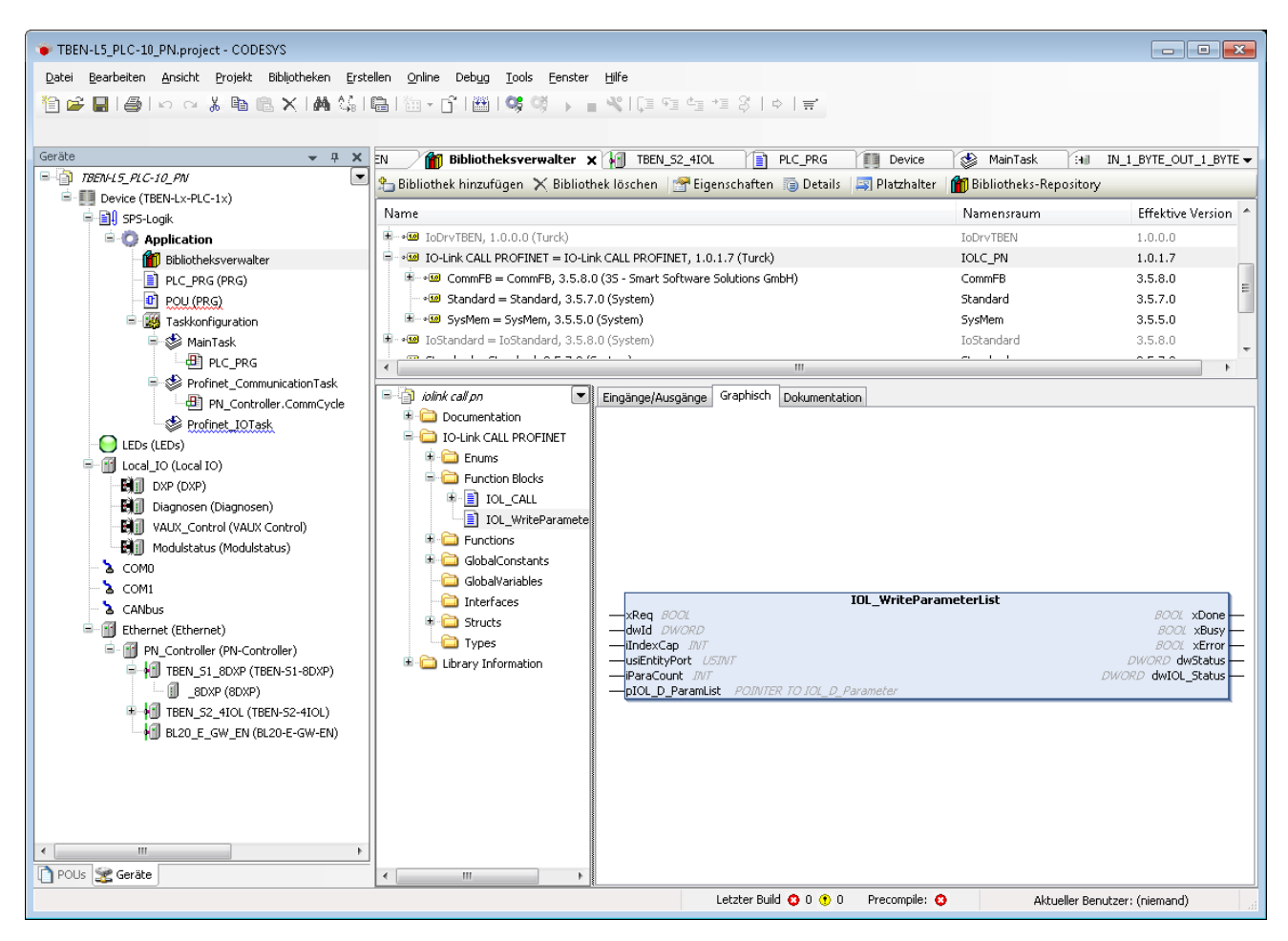

Abb. 23: Funktionsbaustein IOL\_WriteParameterList

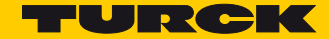

# <span id="page-36-0"></span>4 Gerät als PROFINET-Device betreiben

#### **Eigenschaften**

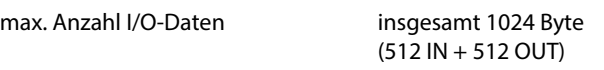

Verwendete Hardware

- Controller:
	- **–** Siemens CPU 1515-2 PN
- Device:
	- **–** TBEN-L5-PLC-10

Verwendete Software

- CODESYS V3, 3.5.8 Patch 1
- TBEN-Lx-PLC-1x\_V1.0.3.0.package
- TIA Portal V13
- GSDML-V2.3-TURCK-CDS3\_PN\_Device-20151208-010322.xml

# <span id="page-36-1"></span>4.1 CODESYS-Projekt anlegen und Netzwerk konfigurieren

 CODESYS-Projekt anlegen und Netzwerk konfigurieren gemäß **[Kapitel 2](#page-6-2)**, **[CODESYS-Projekt](#page-6-2)  [anlegen und Netzwerk konfigurieren](#page-6-2)**.

# <span id="page-37-0"></span>4.2 PROFINET-Device konfigurieren

## <span id="page-37-1"></span>4.2.1 PROFINET-Device ins Projekt einfügen

Verwendet wird das Turck-PROFINET-Device.

▶ Über die Funktion "Gerät anhängen" das Profinet\_Device zum Netzwerk hinzufügen.

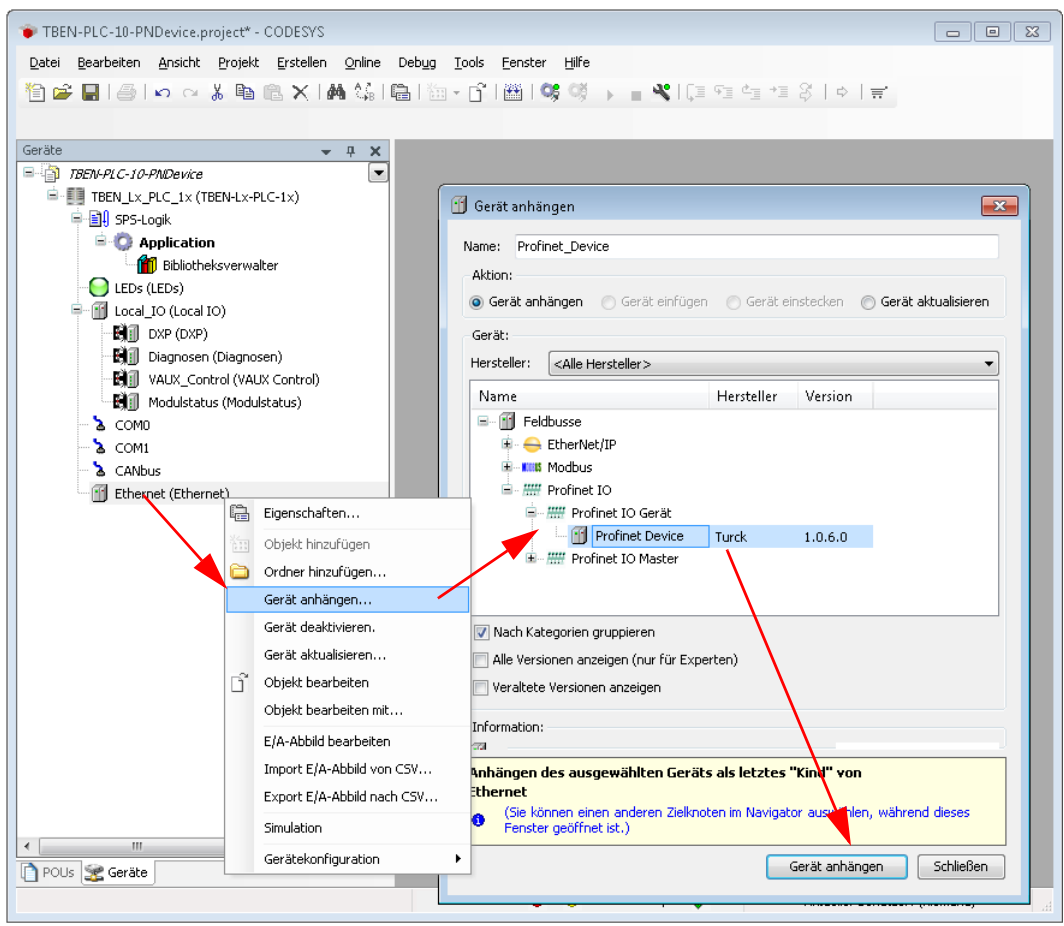

Abb. 1: PROFINET-Device anhängen

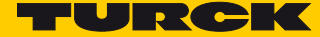

 Länge der Ein- und Ausgangsdaten konfigurieren, die mit dem übergeordneten PROFINET-Controller ausgetauscht werden sollen. Dazu die entsprechenden Prozessdateneinträge einfügen.

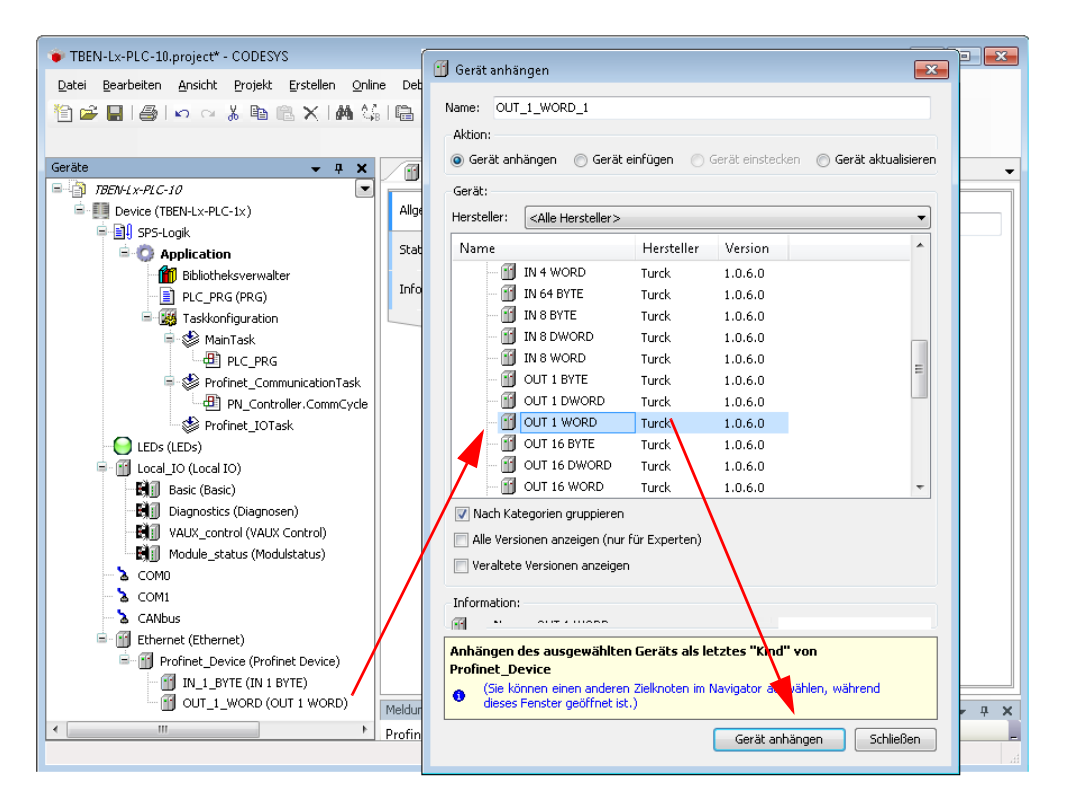

Abb. 2: PROFINET-Device konfigurieren

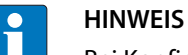

Bei Konfiguration der I/O-Daten beachten:

Die CODESYS-Eingangsdaten müssen in der PROFINET-Controller-Konfiguration als Ausgangsdaten und die CODESYS-Ausgangsdaten als Eingangsdaten konfiguriert werden. In der PROFINET-Controller-Konfiguration müssen die Daten demnach in umgekehrter Reihenfolge konfiguriert werden (siehe auch **[Ein- und Ausgangsdaten konfigurieren](#page-42-0)  [\(Seite 39\)](#page-42-0)**).

Welche Daten die Ein- und Ausgangsdaten enthalten, wird über Zuweisungen im SPS-Programm oder im E/A-Abbild der TBEN-L...-PLC-... definiert.

| TBEN-PLC-10-PNDevice.project* - CODESYS                                      |                                    |                          |                 |                          |             | $\begin{array}{c c c c c c} \hline \multicolumn{3}{c }{\mathbf{C}} & \multicolumn{3}{c }{\mathbf{C}} & \multicolumn{3}{c }{\mathbf{X}} \\\hline \multicolumn{3}{c }{\mathbf{C}} & \multicolumn{3}{c }{\mathbf{D}} & \multicolumn{3}{c }{\mathbf{X}} \\\hline \multicolumn{3}{c }{\mathbf{D}} & \multicolumn{3}{c }{\mathbf{S}} & \multicolumn{3}{c }{\mathbf{S}} \end{array} \end{array}$ |
|------------------------------------------------------------------------------|------------------------------------|--------------------------|-----------------|--------------------------|-------------|----------------------------------------------------------------------------------------------------|
| Bearbeiten Ansicht Projekt Erstellen<br>Online<br>Datei                      | Debug<br>Tools<br>Hilfe<br>Fenster |                          |                 |                          |             |                                                                                                    |
| BH@H∽ ∩ ↓ № © XIA ¼HGH™ rĤMDHV ♥ → ■ ºHE™ ™ ™ 8  ↑   ≓<br>伯斤                 |                                    |                          |                 |                          |             |                                                                                                    |
|                                                                              |                                    |                          |                 |                          |             |                                                                                                    |
|                                                                              |                                    |                          |                 |                          |             |                                                                                                    |
| Geräte<br>$-4$<br>×                                                          | PLC PRG<br>В<br>Eı<br>MainTask     | T<br>TBEN Lx PLC 1x      | FF <sub>1</sub> | IN_1_BYTE                | $-1$        | $OUT_1$ WORD $\star$                                                                                                    |
| $\overline{\phantom{a}}$<br><b>EMPLO-10-PADevice</b>                         |                                    | Kanäle                   |                 |                          |             |                                                                                                    |
| E G TBEN_Lx_PLC_1x [Verbunden] (TBEN-Lx-PLC-1x)                              | Allgemein                          |                          |                 |                          |             |                                                                                                    |
| <b>D-BI SPS-Logik</b>                                                        | PNIODev-Module E/A-Abbild          | Variable                 | Kanal           | Adresse                  | Typ         | Aktuel                                                                                                    |
| <b>E Application</b> [run]                                                   |                                    | E. Application.PL Out16  |                 | %0W1                     | <b>UINT</b> | 9293                                                                                                    |
| <b>11</b> Bibliotheksverwalter                                               | Status                             | ×.                       | <b>Bit0</b>     | %0X2.0                   | <b>BOOL</b> | <b>TRUE</b>                                                                                                    |
| PLC_PRG (PRG)                                                                |                                    | 50                       | Bit1            | %QX2.1                   | <b>BOOL</b> | <b>FALSE</b>                                                                                                    |
| E Maskkonfiguration                                                          | Information                        | ۰,                       | Bit2            | %0X2.2                   | <b>BOOL</b> | <b>TRUE</b>                                                                                                    |
| <sup>□</sup> · So MainTask                                                   |                                    | ۰.                       | Bit3            | %QX2.3                   | <b>BOOL</b> | <b>TRUE</b>                                                                                                    |
| <b>ED</b> PLC_PRG                                                            |                                    | ۰,                       | Bit4            | %QX2.4                   | <b>BOOL</b> | FALSE                                                                                                    |
| $\odot$ LEDs (LEDs)                                                          |                                    | ×.                       | Bit5            | %QX2.5                   | <b>BOOL</b> | FALSE                                                                                                    |
| <b>D G</b> iii Local_IO (Local IO)                                           |                                    | 50                       | Bit6            | %0X2.6                   | <b>BOOL</b> | <b>TRUE</b>                                                                                                    |
| GEIT DXP (DXP)                                                               |                                    | ۰,                       | Bit7            | %QX2.7                   | <b>BOOL</b> | FALSE                                                                                                    |
| <b>Gelf</b> Diagnostics (Diagnosen)                                          |                                    | ۰.                       | Bit8            | %QX3.0                   | <b>BOOL</b> | <b>FALSE</b>                                                                                                    |
| <b>GEIT</b> VAUX_control (VAUX Control)                                      |                                    | ۰.                       | Bit9            | %QX3.1                   | <b>BOOL</b> | <b>FALSE</b>                                                                                                    |
| <b>GEI</b> Module status (Modulstatus)                                       |                                    | ۰,                       | Bit10           | %QX3.2                   | <b>BOOL</b> | <b>TRUE</b>                                                                                                    |
| $\mathbf{G}$ $\mathbf{\Sigma}$ comp                                          |                                    | ×.                       | Bit11           | %0 <sub>x3.3</sub>       | <b>BOOL</b> | FALSE                                                                                                    |
| $6\lambda$ COM1                                                              |                                    | 50                       | Bit12           | %QX3.4                   | <b>BOOL</b> | FALSE                                                                                                    |
| $\Omega$ $\lambda$ CANbus                                                    |                                    | ۰,                       | Bit13           | %QX3.5                   | <b>BOOL</b> | <b>TRUE</b>                                                                                                    |
| <b>E-S</b> III Ethernet (Ethernet)                                           |                                    | ۰.                       | Bit14           | %QX3.6                   | <b>BOOL</b> | <b>FALSE</b>                                                                                                    |
| E - A     Profinet_Device (Profinet Device)                                  |                                    | ×.                       | Bit15           | %QX3.7                   | <b>BOOL</b> | <b>FALSE</b>                                                                                                    |
| $\bigodot$ $\bigcap$ IN 1 BYTE (IN 1 BYTE)                                   |                                    |                          |                 |                          |             |                                                                                                    |
| <b>G</b> III OUT 1 WORD (OUT 1 WORD)                                         |                                    | $\overline{\phantom{a}}$ |                 | Ш                        |             |                                                                                                    |
|                                                                              |                                    | Mapping zurücksetzen     |                 | Variablen aktualisieren: |             | Einstellungen                                                                                                    |
|                                                                              |                                    |                          |                 |                          |             |                                                                                                    |
|                                                                              |                                    | = Neue Variable erzeugen |                 |                          |             | Auf bestehende Variable mappen                                                                                                    |
| m.<br>∢<br>Þ<br>POUs   P Module   Se Geräte                                  |                                    | $\overline{\phantom{a}}$ | m.              |                          |             |                                                                                                    |
| Letzter Build $\bigoplus$ 0 $\bigoplus$ 0<br>Precompile: $\sqrt{a}$<br>LÄUFT | Programm geladen                   | Programm unverändert     |                 |                          |             | Aktueller Benutzer: (niemand)                                                                                                    |

Abb. 3: PROFINET-Device Datenmapping

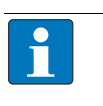

#### **HINWEIS**

Das PROFINET-Device meldet so lange einen Fehler, bis eine Verbindung zum PROFINET-Controller hergestellt ist.

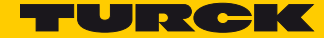

## <span id="page-40-0"></span>4.2.2 PROFINET-Device (CDS3 PN-Device) in TIA-Portal konfigurieren

Das folgende Beispiel beschreibt die Konfiguration des CDS3 PN-Device in TIA-Portal V13 der Firma Siemens.

Das PROFINET-CODESYS-Device wird als Standard-PROFINET-Device in TIA-Portal konfiguriert.

#### <span id="page-40-1"></span>GSDML-Datei installieren

- ▶ GSDML-Datei (GSDML-V2.3-TURCK-CDS3\_PN\_Device-...-....xml) des Gerätes in TIA-Portal installieren. Die Datei steht Ihnen auf **[www.turck.com](http://pdb2.turck.de/de/DE/products/00000035000058e90002003a)** am jeweiligen Produkt zur Verfügung.
- → Das Gerät erscheint als "CDS 3 PN Device" im Hardware-Katalog.

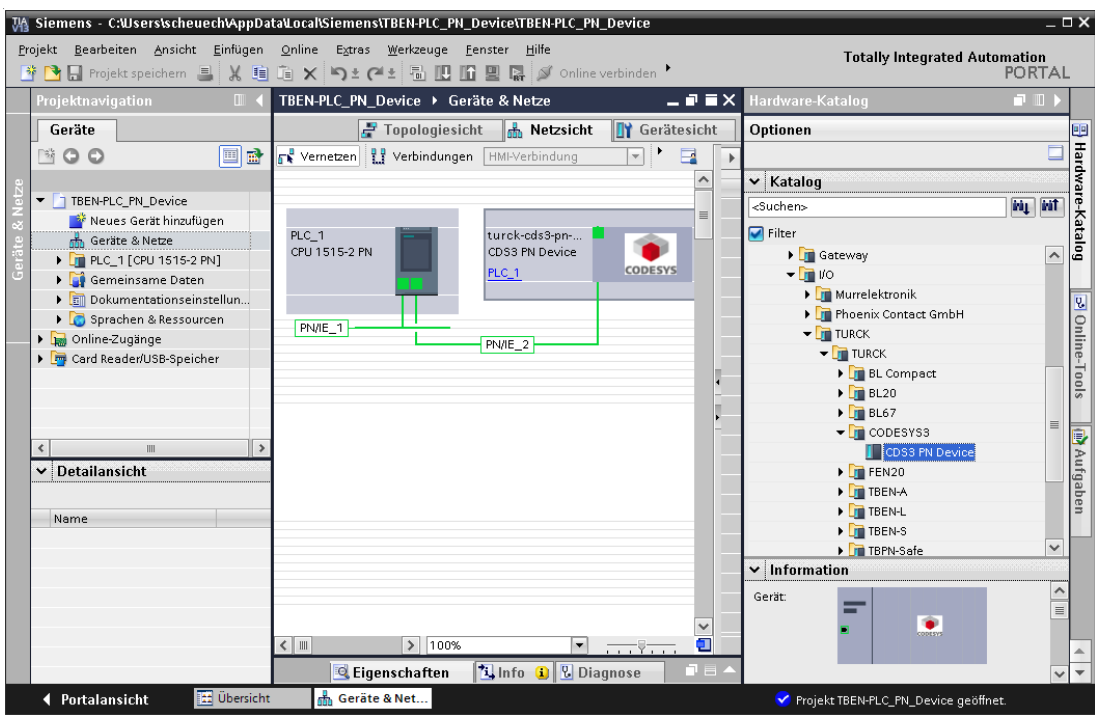

Abb. 4: PROFINET-Device in TIA-Portal

#### <span id="page-41-0"></span>PROFINET-Parameter konfigurieren

Wie bei jedem anderen PROFINET-Device muss auch beim "CDS3 PN-Device" die PROFINET-Schnittstelle im Projekt definiert werden.

> Die erforderlichen IP-Einstellungen vornehmen und einen PROFINET-Gerätenamen vergeben bzw. den bereits vergebenen verwenden.

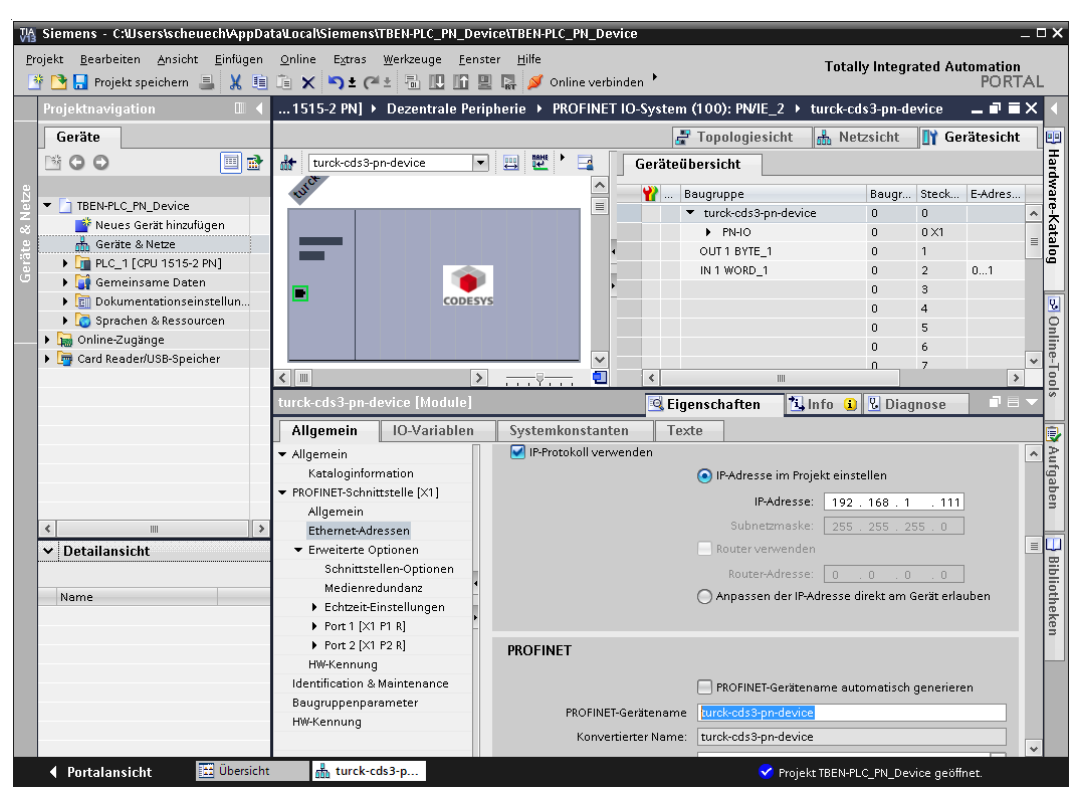

Abb. 5: Einstellungen PROFINET-Schnittstelle (CDS3 PN Device)

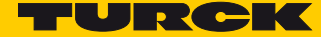

#### <span id="page-42-0"></span>Ein- und Ausgangsdaten konfigurieren

 Ein- und Ausgangsdaten, die mit dem CODESYS-Gerät ausgetauscht werden sollen, konfigurieren.

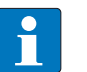

#### **HINWEIS**

Das Konfigurieren der Daten in TIA-Portal muss entgegen der Reihenfolge der Konfiguration in CODESYS erfolgen. Eingangsdaten in TIA-Portal sind Ausgangsdaten in CODESYS, und umgekehrt.

Die konfigurierten Datenbreiten müssen übereinstimmen.

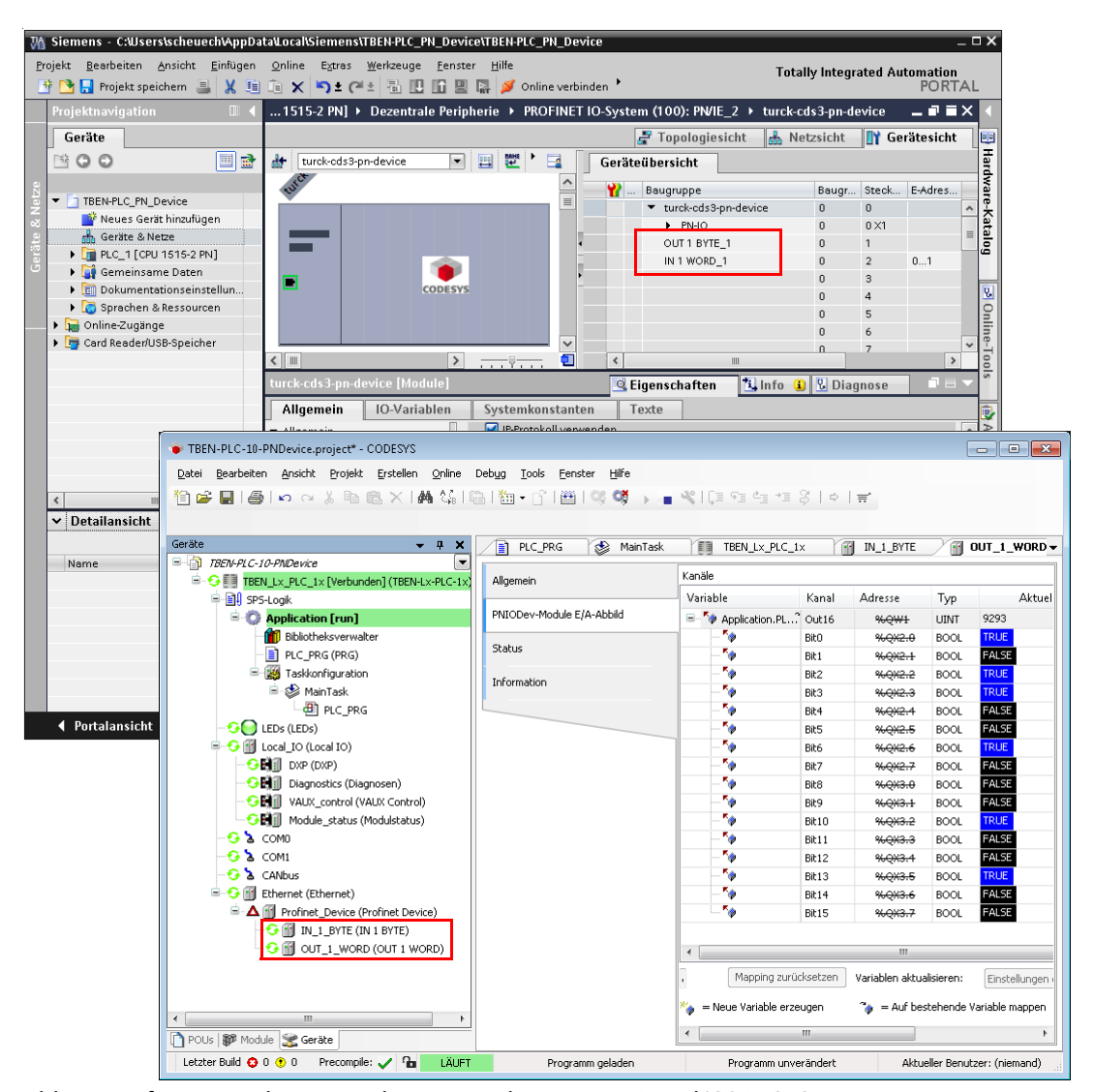

Abb. 6: Konfiguration der Ein- und Ausgangsdaten in TIA-Portal/CODESYS

 Nach der Konfiguration des PROFINET-Device in TIA-Portal und dem Start des PN-Controllers läuft auch die CODESYS-Applikation mit dem PROFINET-Device fehlerfrei.

| TBEN-PLC-10-PNDevice.project* - CODESYS                                              |                                    |                                      |                      |                          |             | $\begin{array}{c c c c c} \hline \multicolumn{1}{c }{\mathbf{C}} & \multicolumn{1}{c }{\mathbf{X}} \end{array}$ |
|--------------------------------------------------------------------------------------|------------------------------------|--------------------------------------|----------------------|--------------------------|-------------|----------------------------------------------------------------------------------------------------|
| Bearbeiten Ansicht Projekt Erstellen<br>Online<br>Datei<br>tie-                      | Debug<br>Tools<br>Hilfe<br>Eenster |                                      |                      |                          |             |                                                                                                    |
| Geräte<br>$-4x$                                                                      | PLC PRG<br>В<br>MainTask           | m<br>TBEN_Lx_PLC_1x                  |                      | IN 1 BYTE<br>価           | m           | OUT 1 WORD $\rightarrow$                                                                                        |
| 日前<br>TBEN-PLC-10-PNDevice<br>▼<br>E GIL TBEN_Lx_PLC_1x [Verbunden] (TBEN-Lx-PLC-1x) | Allgemein                          | Kanäle                               |                      |                          |             |                                                                                                    |
| <b>D</b> 日 SPS-Logik                                                                 |                                    | Variable                             | Kanal                | Adresse                  | Typ         | Aktuel                                                                                                    |
| <b>E-C</b> Application [run]                                                         | PNIODev-Module E/A-Abbild          | E- <sup>K</sup> Application.PL Out16 |                      | %0W1                     | <b>UINT</b> | 9293                                                                                                    |
| <b>fill</b> Bibliotheksverwalter                                                     |                                    | 50                                   | <b>Bit0</b>          | %QX2.0                   | <b>BOOL</b> | <b>TRUE</b>                                                                                                    |
| PLC_PRG (PRG)                                                                        | Status                             | 50                                   | Bit1                 | %QX2.1                   | <b>BOOL</b> | FALSE                                                                                                    |
| <b>E</b> My Taskkonfiguration                                                        | Information                        | ۰,                                   | Bit2                 | %0X2.2                   | <b>BOOL</b> | <b>TRUE</b>                                                                                                    |
| <b>E-</b> So MainTask                                                                |                                    | ۰,                                   | Bit3                 | %QX2.3                   | <b>BOOL</b> | <b>TRUE</b>                                                                                                    |
| <b>E</b> PLC_PRG                                                                     |                                    | ۰,                                   | Bit4                 | %QX2.4                   | <b>BOOL</b> | <b>FALSE</b>                                                                                                    |
| $\odot$ LEDs (LEDs)                                                                  |                                    | ۰,                                   | Bit5                 | %QX2.5                   | <b>BOOL</b> | FALSE                                                                                                    |
| 中 <b>G</b> ill Local IO (Local IO)                                                   |                                    | ۰.                                   | Bit6                 | %QX2.6                   | <b>BOOL</b> | <b>TRUE</b>                                                                                                    |
| $\Theta$ $\mathbf{H}$ DXP (DXP)                                                      |                                    | ۰,                                   | Bit7                 | %QX2.7                   | <b>BOOL</b> | FALSE                                                                                                    |
| <b>Cell</b> Diagnostics (Diagnosen)                                                  |                                    | ۰,                                   | Bit8                 | %QX3.0                   | <b>BOOL</b> | FALSE                                                                                                    |
| <b>GEII</b> VAUX_control (VAUX Control)                                              |                                    | ۰,                                   | Bit9                 | %QX3.1                   | <b>BOOL</b> | FALSE                                                                                                    |
| <b>GEIT</b> Module status (Modulstatus)                                              |                                    | 50                                   | Bit10                | %QX3.2                   | <b>BOOL</b> | <b>TRUE</b>                                                                                                    |
| $63$ COMO                                                                            |                                    | ۰.                                   | Bit11                | %QX3.3                   | <b>BOOL</b> | FALSE                                                                                                    |
| $63$ COM1                                                                            |                                    | 50                                   | Bit12                | %QX3.4                   | <b>BOOL</b> | FALSE                                                                                                    |
| <b>G</b> & CANbus                                                                    |                                    | ۰.                                   | Bit13                | %0X3.5                   | <b>BOOL</b> | <b>TRUE</b>                                                                                                    |
| <b>E</b> G III Ethernet (Ethernet)                                                   |                                    | ۰,                                   | Bit14                | %QX3.6                   | <b>BOOL</b> | <b>FALSE</b>                                                                                                    |
| <b>E</b> G ii Profinet_Device (Profinet Device)                                      |                                    | 50                                   | Bit15                | %QX3.7                   | <b>BOOL</b> | <b>FALSE</b>                                                                                                    |
| $\leftarrow$ $\bullet$ $\leftarrow$ IN_1_BYTE (IN 1 BYTE)                            |                                    |                                      |                      |                          |             |                                                                                                    |
| <b>B</b> II OUT 1 WORD (OUT 1 WORD)                                                  |                                    | $\blacktriangleleft$                 |                      | m.                       |             |                                                                                                    |
|                                                                                      |                                    |                                      | Mapping zurücksetzen | Variablen aktualisieren: |             | Einstellungen                                                                                                   |
| $\leftarrow$<br>m.<br>þ.                                                             |                                    | = Neue Variable erzeugen             |                      |                          |             | 4 = Auf bestehende Variable mappen                                                                              |
| POUs   PD Module   Se Geräte                                                         |                                    | $\overline{a}$                       | m.                   |                          |             | Þ.                                                                                                    |
| Letzter Build $\bigcirc$ 0 $\bigcirc$ 0<br>Precompile: $\sqrt{2}$<br>LÄUFT           | Programm geladen                   |                                      | Programm unverändert |                          |             | Aktueller Benutzer: (niemand)                                                                                   |

Abb. 7: CODESYS-Applikation mit PROFINET-Device

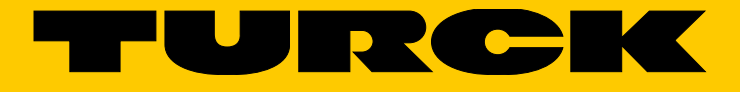

28 subsidiaries and over 60 representations worldwide!

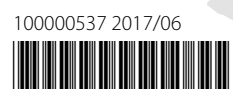

 $\sim$ 

www.turck.com